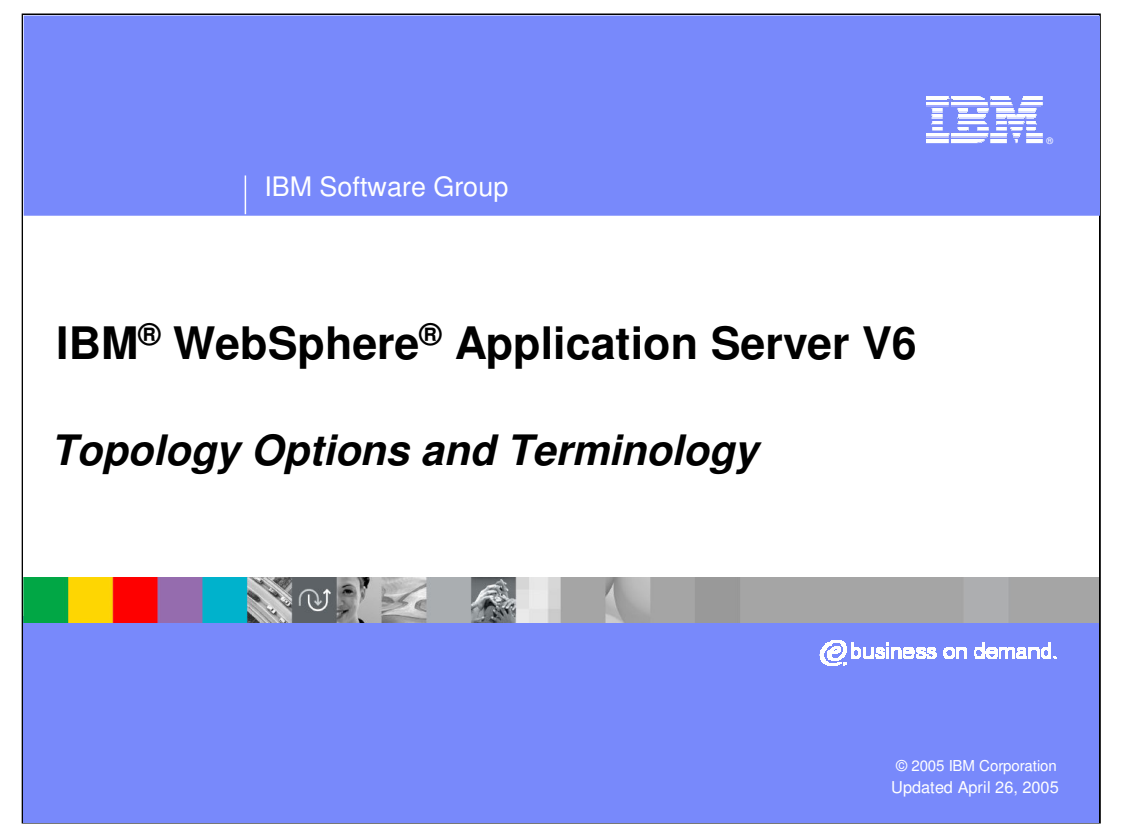

This presentation will introduce some topology options and define some of the terminology used when talking about WebSphere Application Server version 6.

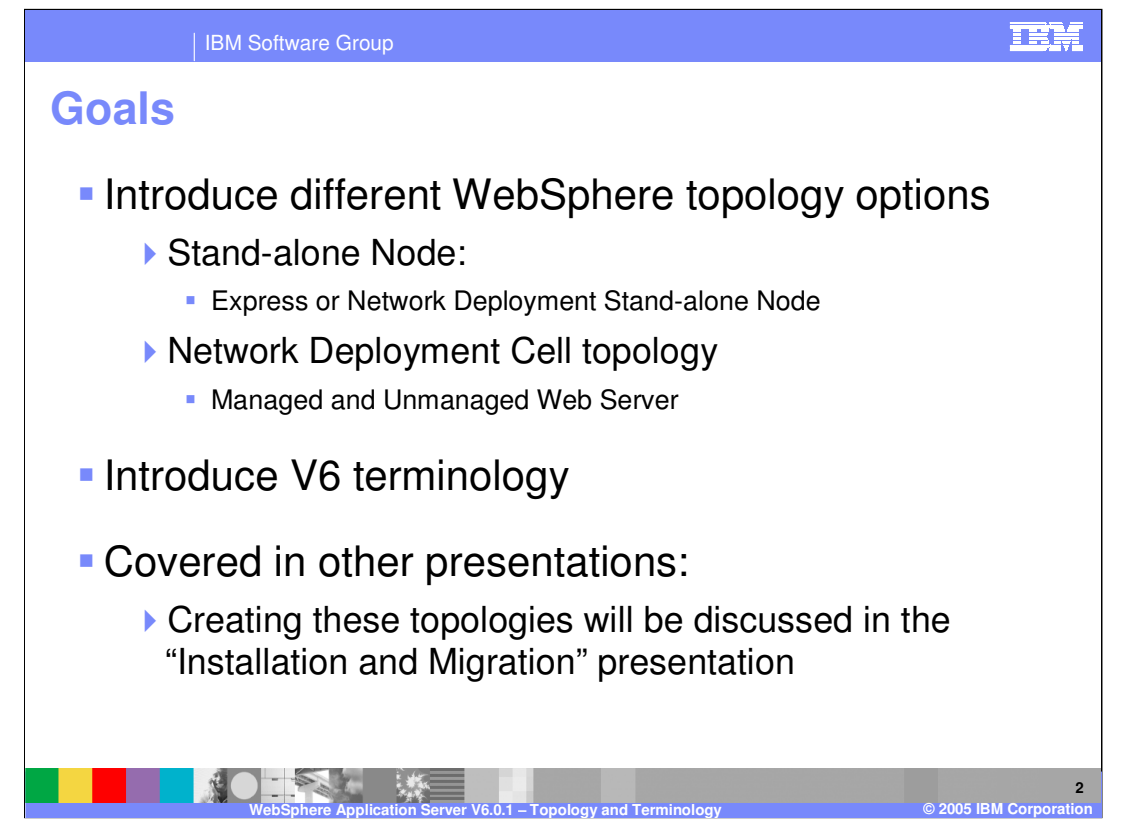

The goals of this presentation include introducing different WebSphere topology options, such as a stand-alone node, or Network Deployment cell, and introducing version six terminologies.

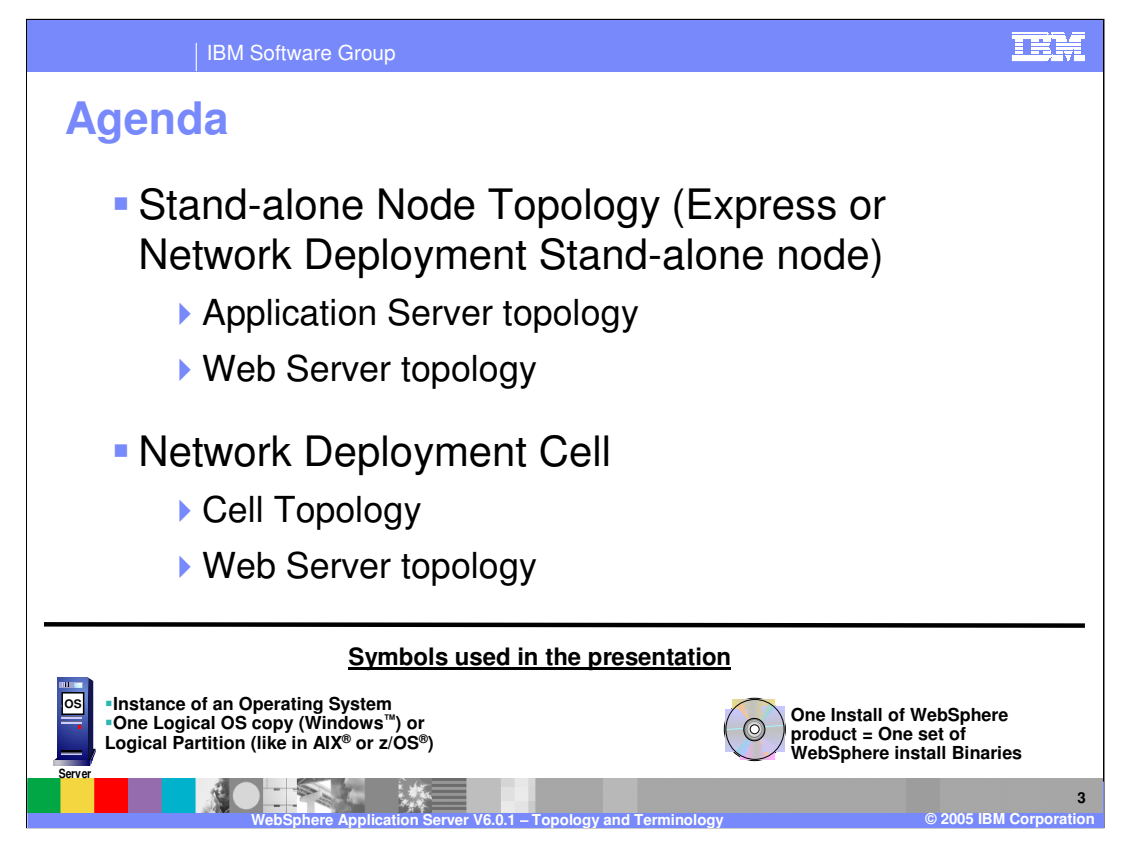

The agenda for this presentation includes starting with the stand-alone node topology, and then exploring the Network Deployment cell topology.

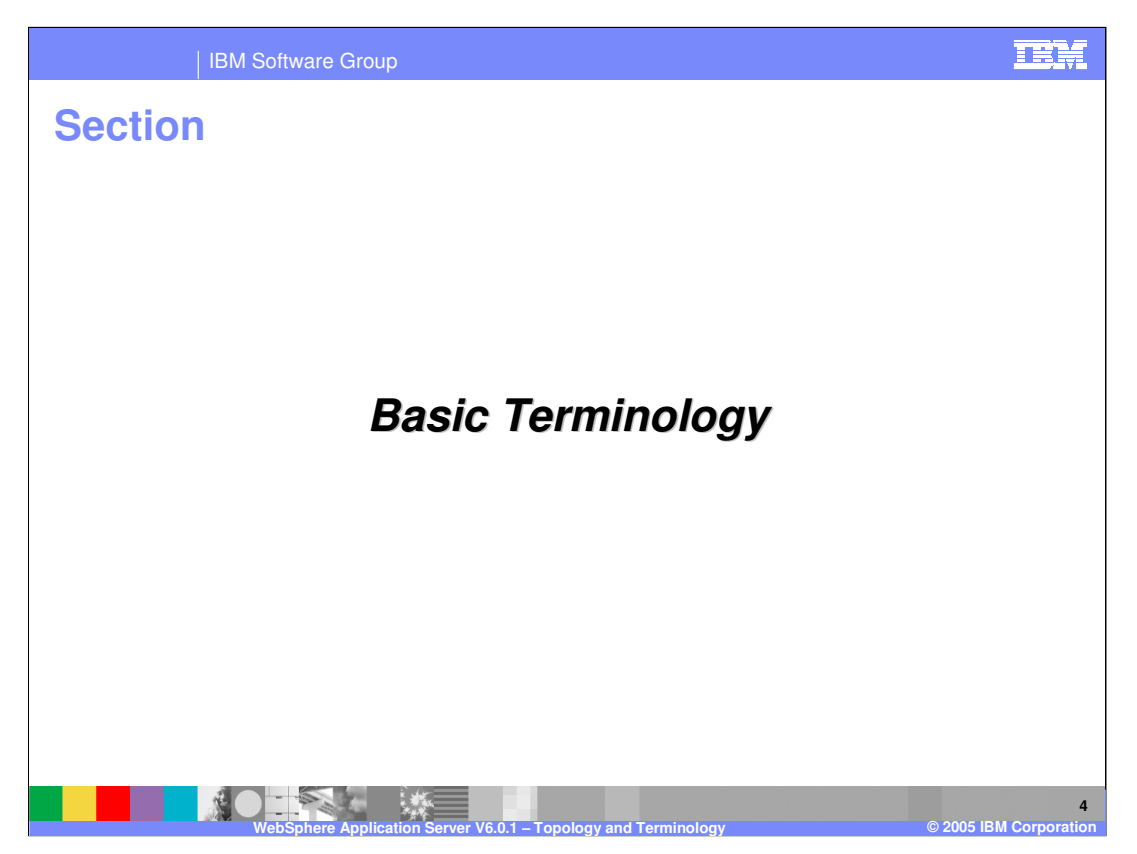

This section will address basic terminology.

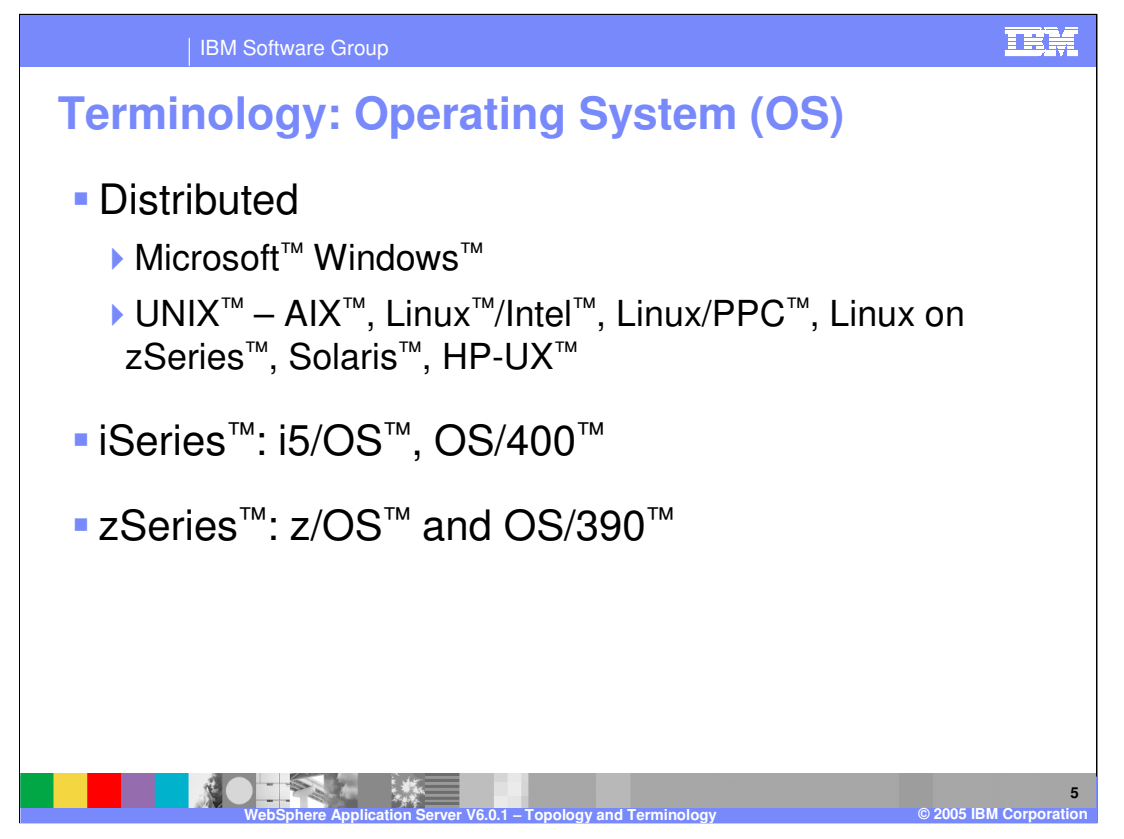

The terms "distributed" or "distributed platforms" includes supported hardware other than the iSeries and zSeries hardware, and encompasses Windows, UNIX, and Linux operating systems.

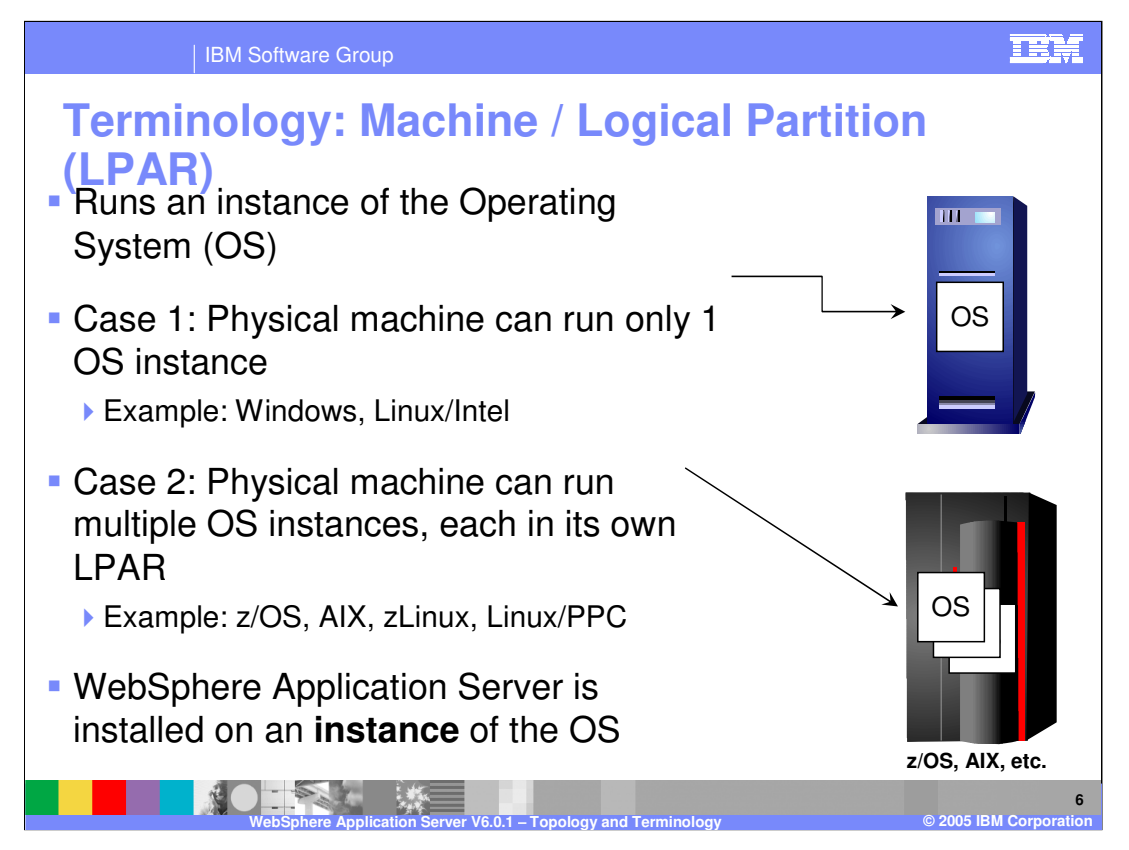

Throughout this and the subsequent presentations, reference will sometimes be made to a machine, or to a system or to an LPAR. Logically speaking, these terms are often used in an interchangeable fashion. What is really meant is that entity in which an operating system instance is running. On the distributed platforms, for example Windows or Linux on Intel, this is analogous to a physical machine. However, for the z/OS platform this refers to an individual LPAR running within z/Series hardware, which normally has multiple LPARs configured and running.

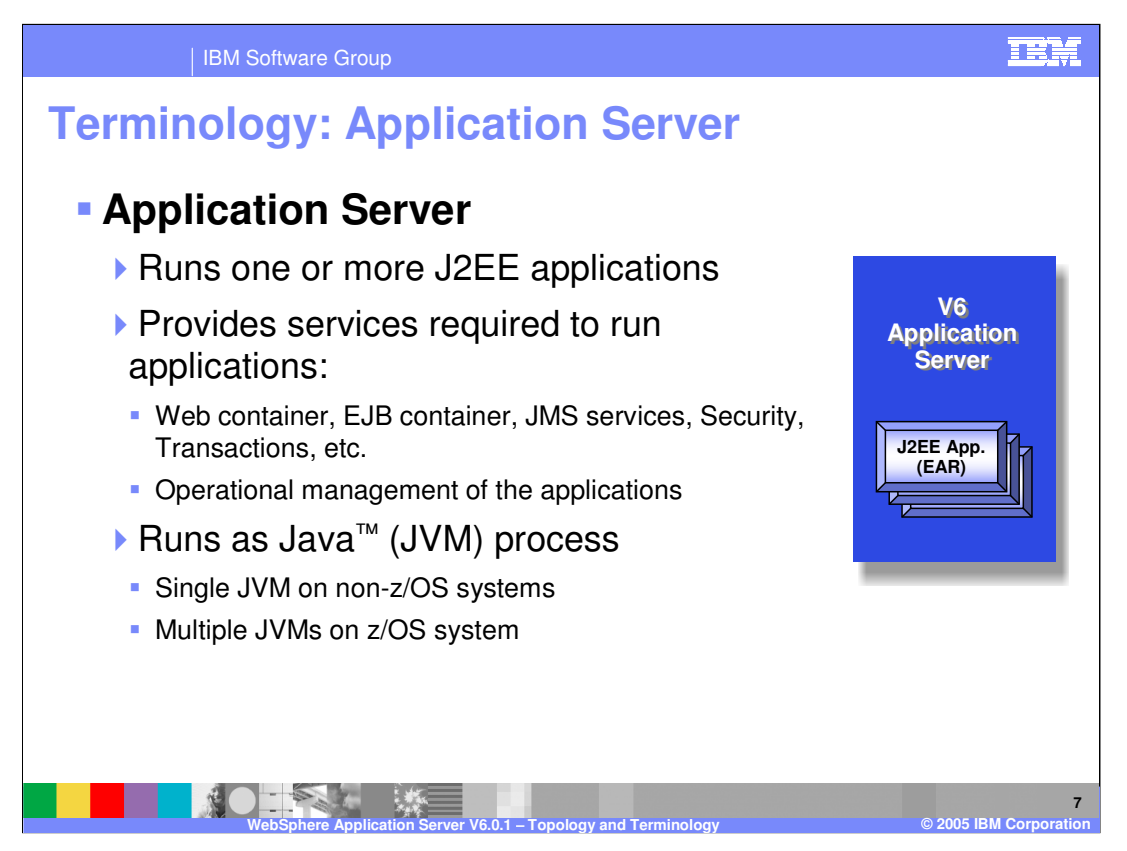

"Server", means a process which provides some function or functions. The functions can be things like providing a Web or Enterprise Java™ Bean (EJB) Container for hosting Java™2 Enterprise Edition (J2EE) artifacts, providing services such as Java™ Messaging Service (JMS) server or Naming, and providing configuration and operational management support.

These presentations use the term "process" loosely, as it is not always analogous to what is normally known as a process within an operating system. On the distributed platform it is, with a server being an operating system process that runs in a single JVM instance. However, on the z/OS platform, a server is composed of multiple operating system processes, each running in their own JVM. There is one Control Process and potentially many Servant Processes making up a z/OS WebSphere server.

Servers are defined though a set of XML configuration files which are maintained on the file system and read in by the server when starting up.

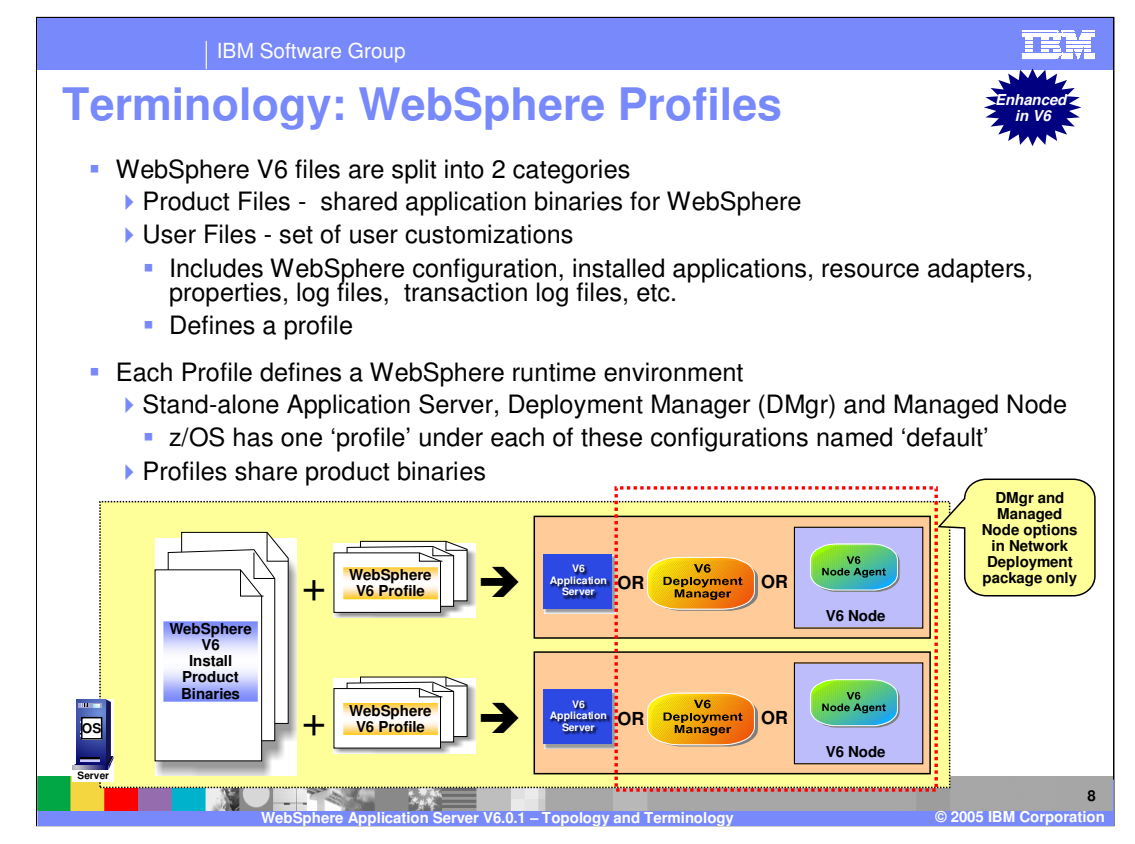

This is a replacement to the WebSphere V5 wsInstance function on the distributed platforms.

To understand Profiles, start by understanding the files that make up WebSphere Application Server. There are two categories of files: Product files and User files. The Product files include the application binaries needed to run the application server. The User files contain information used by the application server. For example, this is where variables are defined, resources are configured, log files are written, and so on. A Profile is a collection of these files, creating a WebSphere runtime environment. When combined with the shared binaries, a profile becomes a complete WebSphere Application Server installation.

This sharing of application binaries, and the separation of configuration files, is an efficient use of disk space. Also, with one set of binaries, updates to the code can be applied in one location per physical machine, even when multiple profiles are configured. This isn't really a new concept on z/OS and you will see that configuration hasn't really changed for z/OS with the introduction of profiles.

This is discussed in more details in a separate WebSphere Profiles presentation.

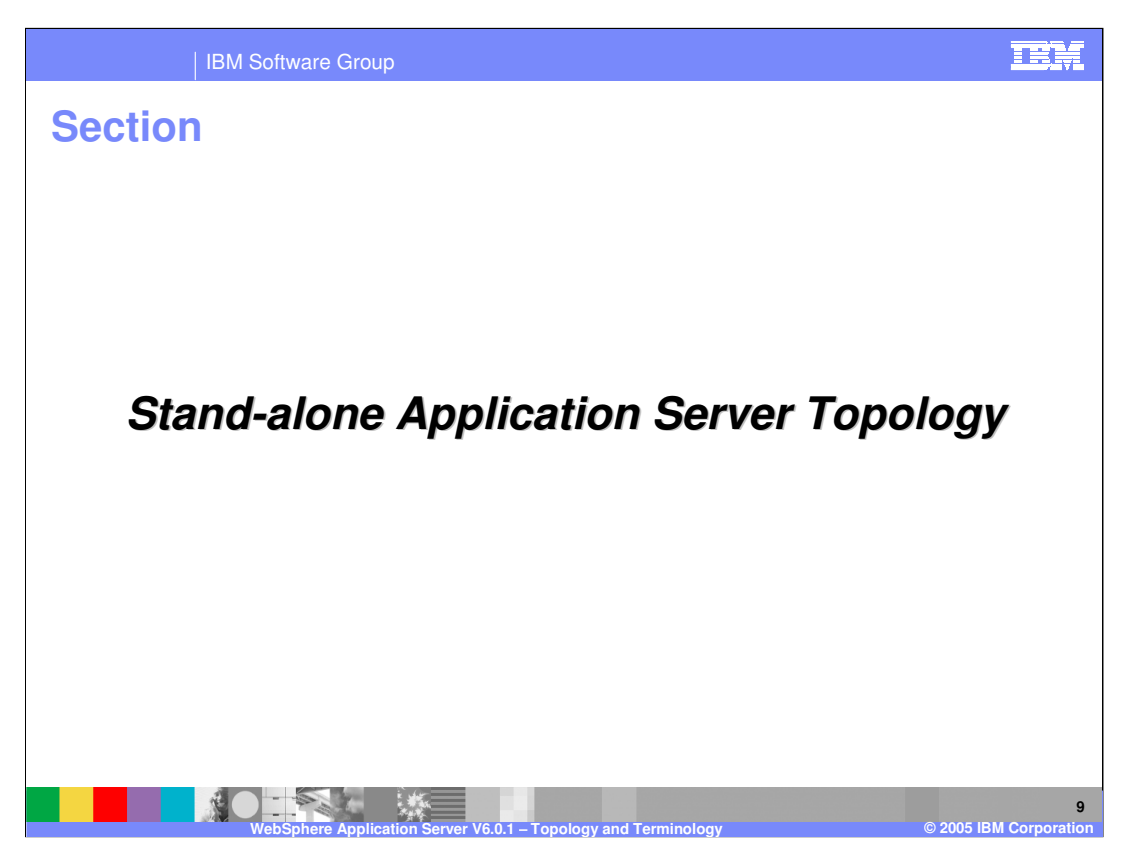

This section covers the topology of the stand-alone WebSphere Application Server installation.

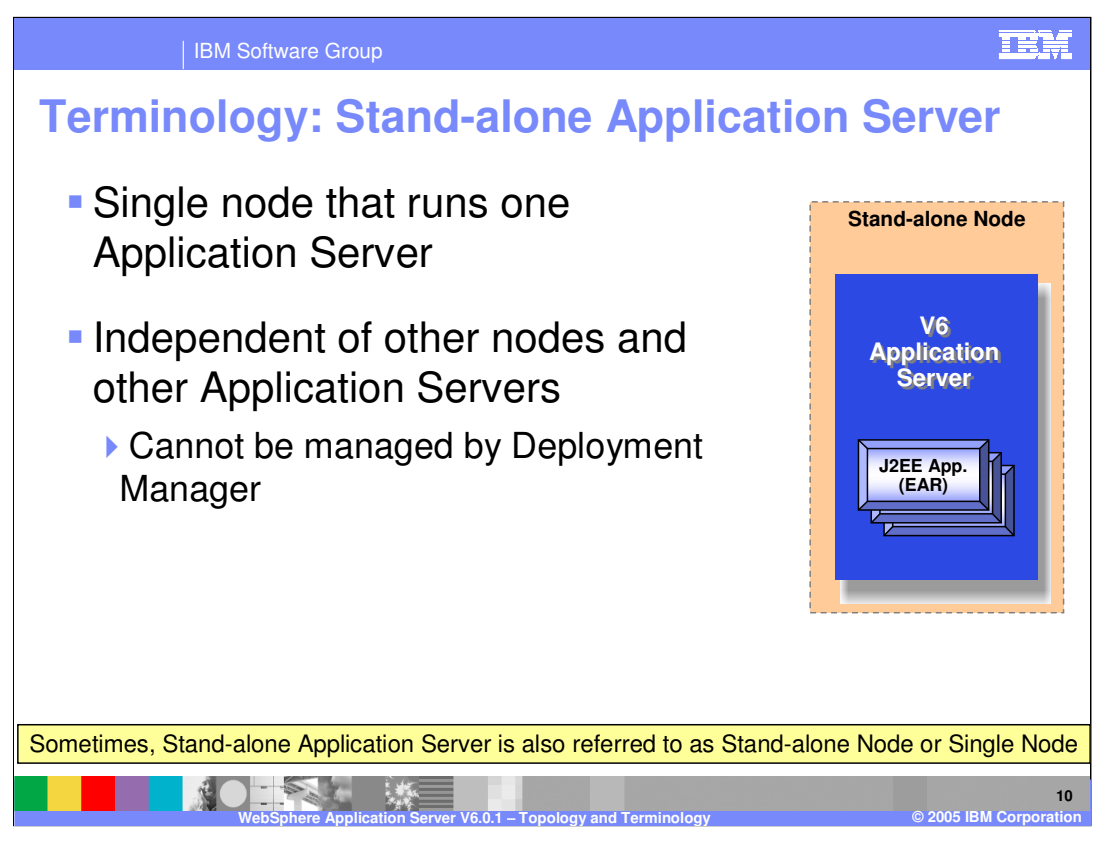

A stand-alone application server installation is a single node that runs one Application Server process independent of a Network Deployment cell.

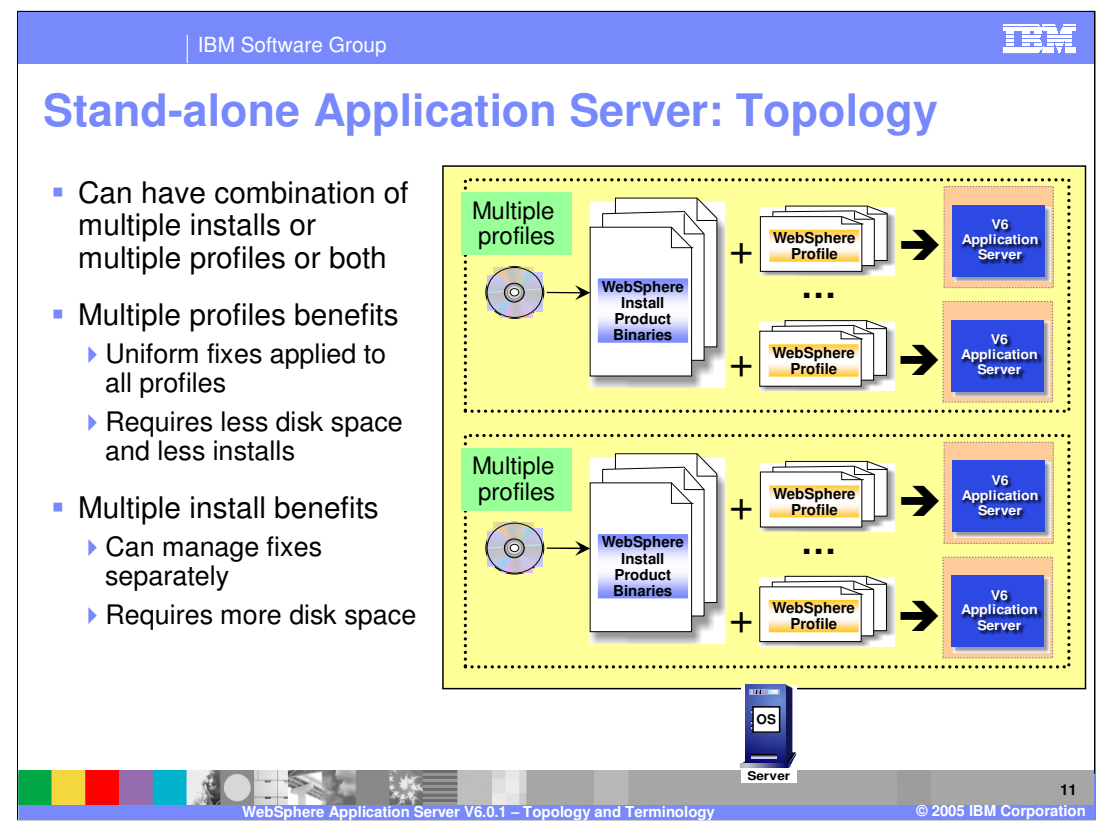

By default, when you install the stand-alone server on distributed platforms, it creates the first Instance of the Application server. On z/OS, after you have done the SMP/E install of the product binaries, you will use the ISPF Customization Dialogs to install WebSphere instances and will have the choice to install a Network Deployment Cell, a Stand-Alone Server or an 'empty managed node'.

You are limited to one Application Server within the a stand-alone install. If you need multiple servers within the same install, use the Server profiles mechanism on the distributed platform or configure additional Stand-Alone Application Servers using the ISPF Customization Dialog on z/OS.

When running multiple Servers on the same machine, assign unique ports to avoid port conflicts.

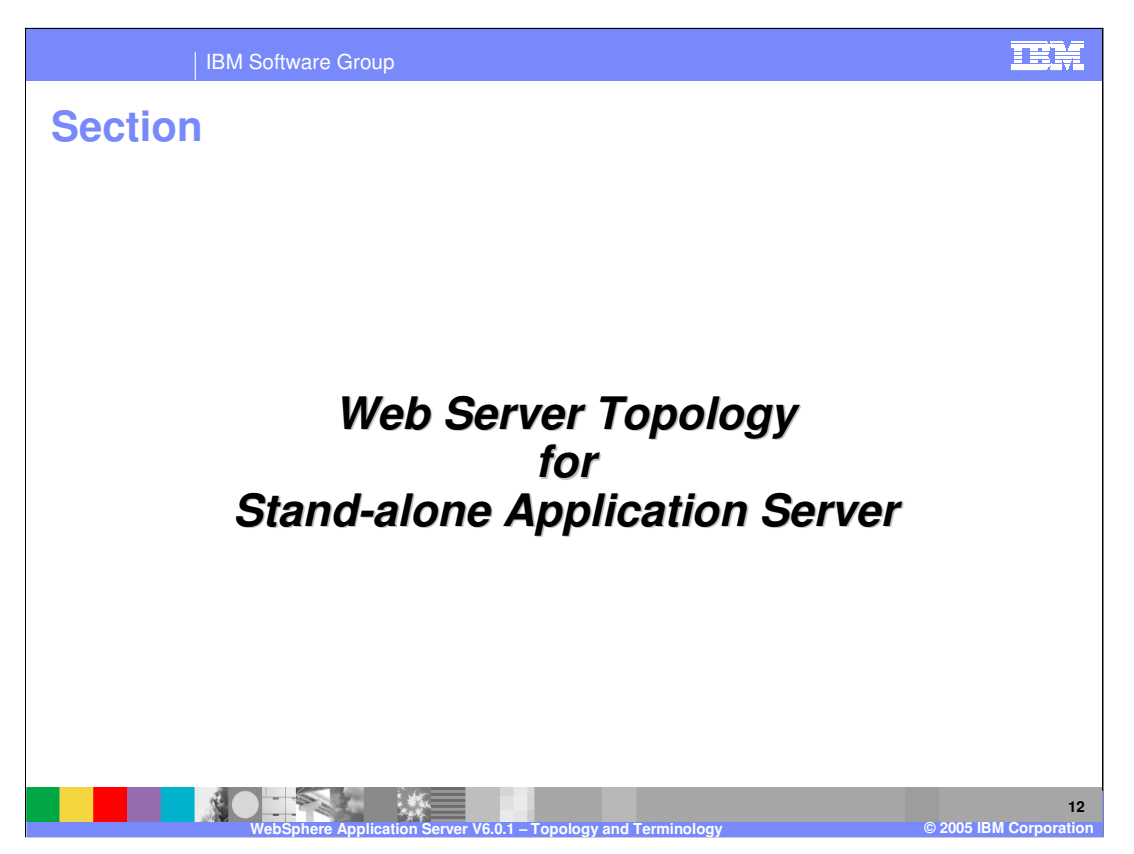

This section will discuss the Web Server topology in a Stand-alone Application Server environment.

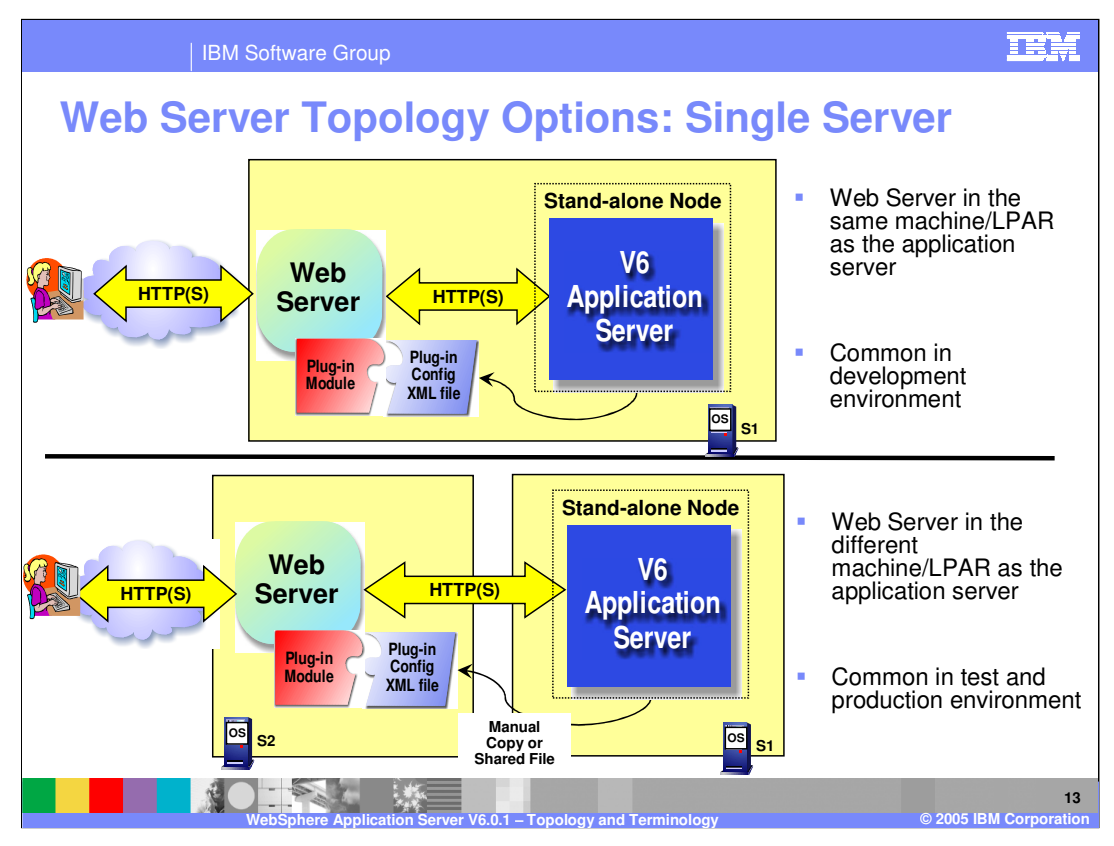

Web Server can be on the same local machine as the Application Server or can be on a remote machine – remote to the Application Server. The local topology is more common in development environments and small shops.

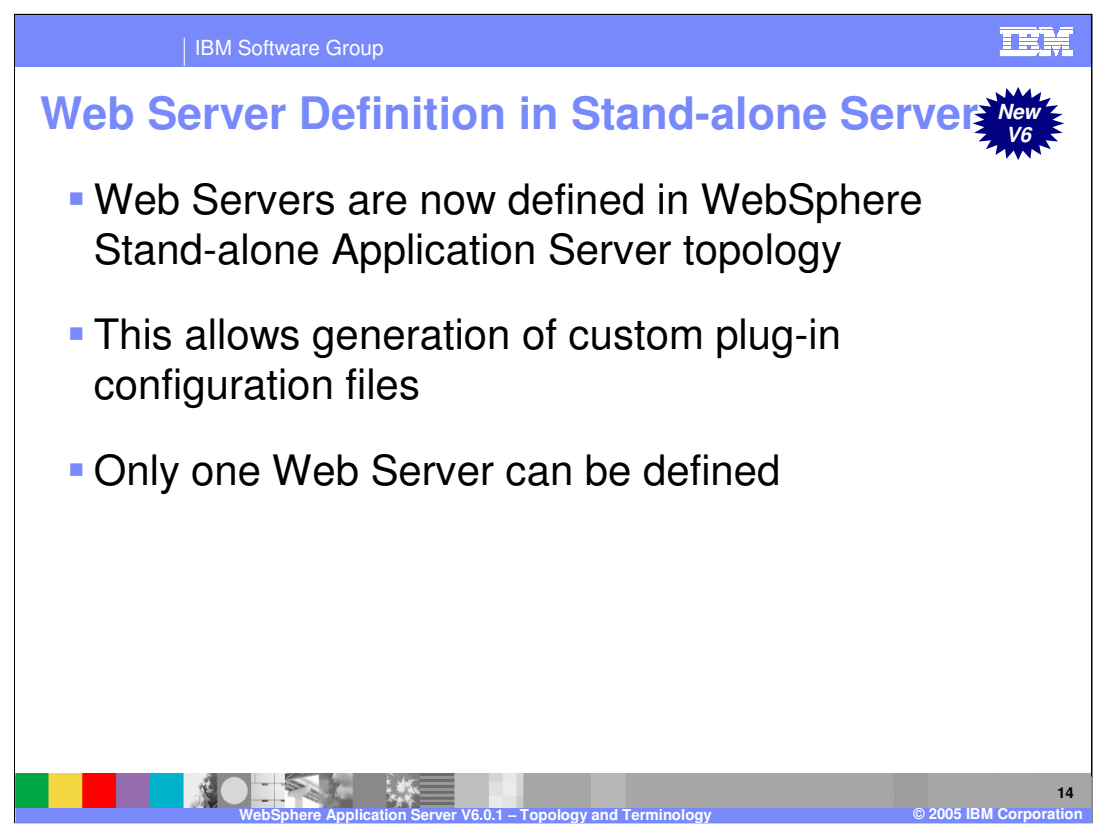

New in WebSphere Application Server V6 is the ability to define a Web Server node with the Application Server topology. This allows creating custom plug-in configuration files for the defined Web Servers. The Stand-alone Application Server can have only one Web Server definition, whereas the Network Deployment cell can have multiple Web Server definitions (explained later).

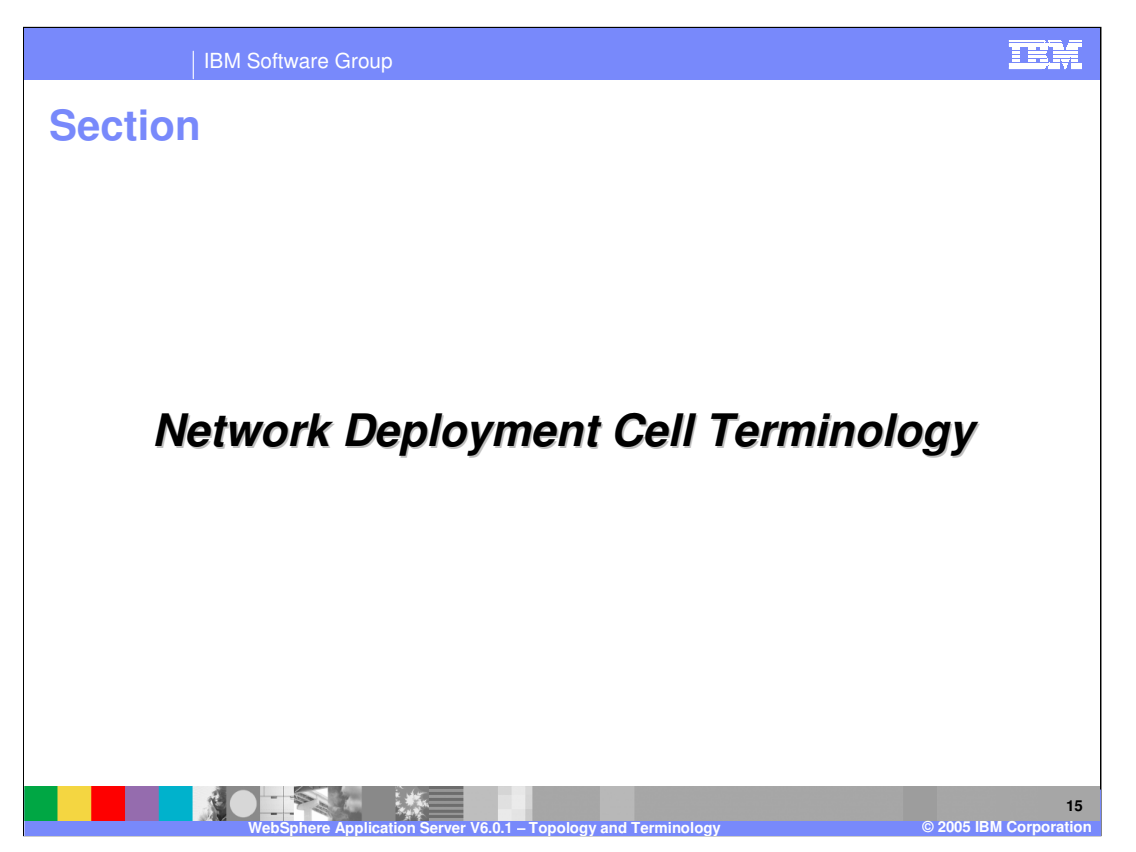

Next few pages will discuss the terminology of a Network Deployment Cell environment.

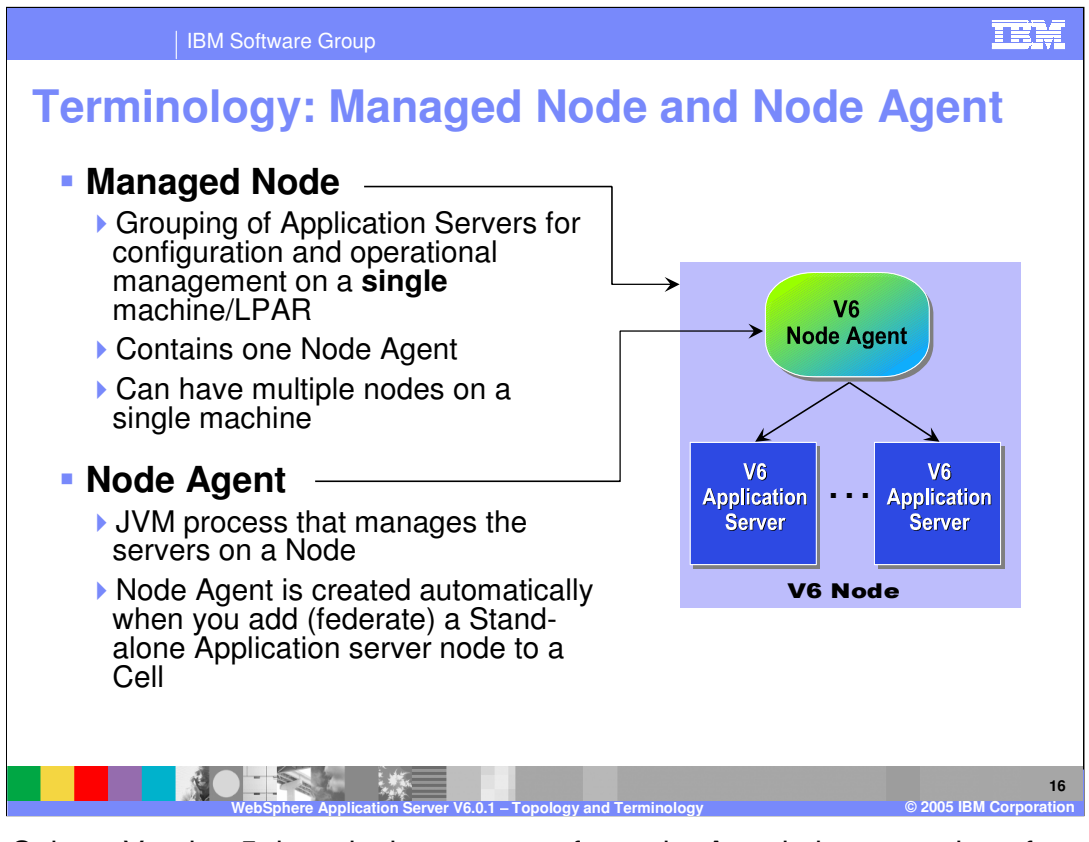

In WebSphere Version 5 there is the concept of a node. A node is a grouping of servers for the purpose of configuration and operational management. A node's boundaries are limited to within a machine or LPAR, and cannot span beyond those boundaries. Also, it is permissible to have more than one node within the same machine or LPAR. Note that this is different from the concept of a node as it was in WebSphere Version 4, on both the distributed and z/OS platforms.

The stand-alone Application Server is a single server used for deploying J2EE applications. It contains a Web Container, and EJB Container and provides Naming services. It can also optionally provide JMS services. Normally it will also contain the Administrative Console application which allows it to be configured and managed using the browser based administrative console.

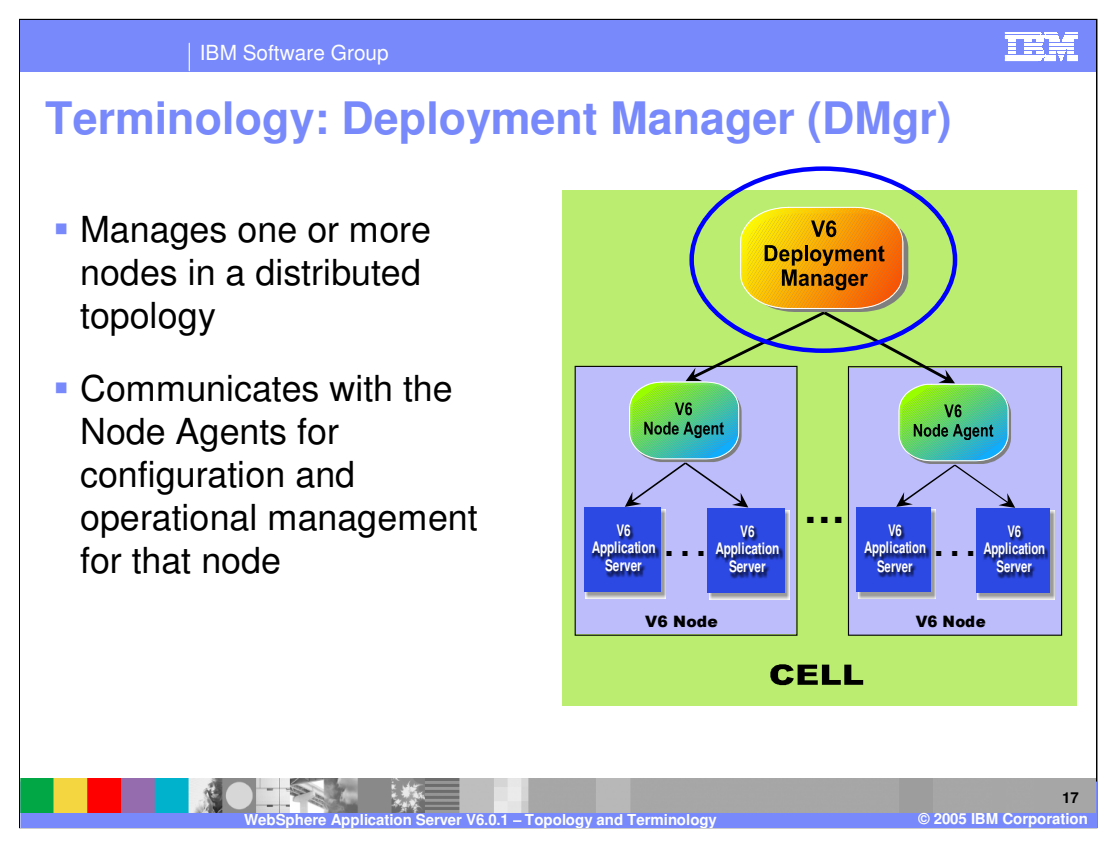

The Deployment Manager contains the master repository.

Each Node has the XML Configuration files and the J2EE Application files to start all the WebSphere processes for that Node.

The XML Configuration and J2EE application at the Node level is a subset of the files at the Deployment Manager, containing only the files that are required for that node

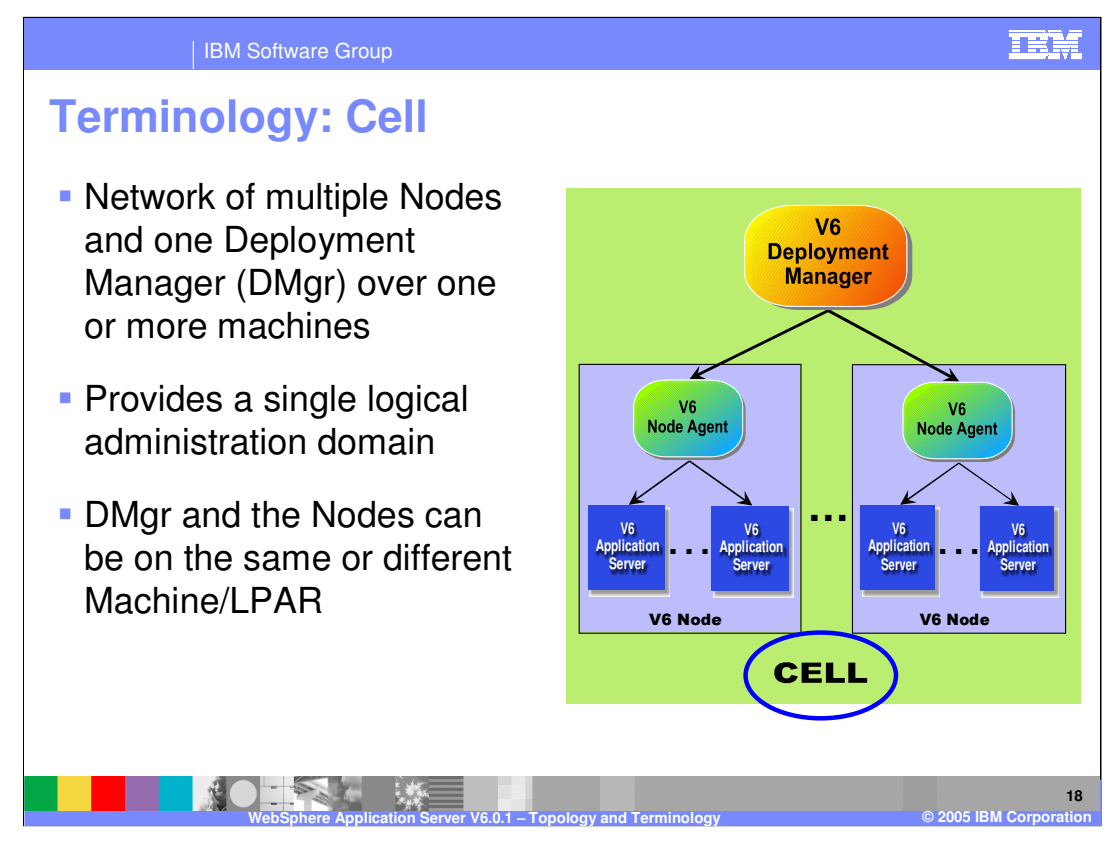

The next level up the hierarchy from a node is the cell. A cell is a network of nodes which is used to provide a single point of administration for the nodes. On the z/OS platform, a cells boundaries must be within a single Sysplex. On the Distributed platforms, a cell may be made up from nodes on multiple heterogeneous systems.

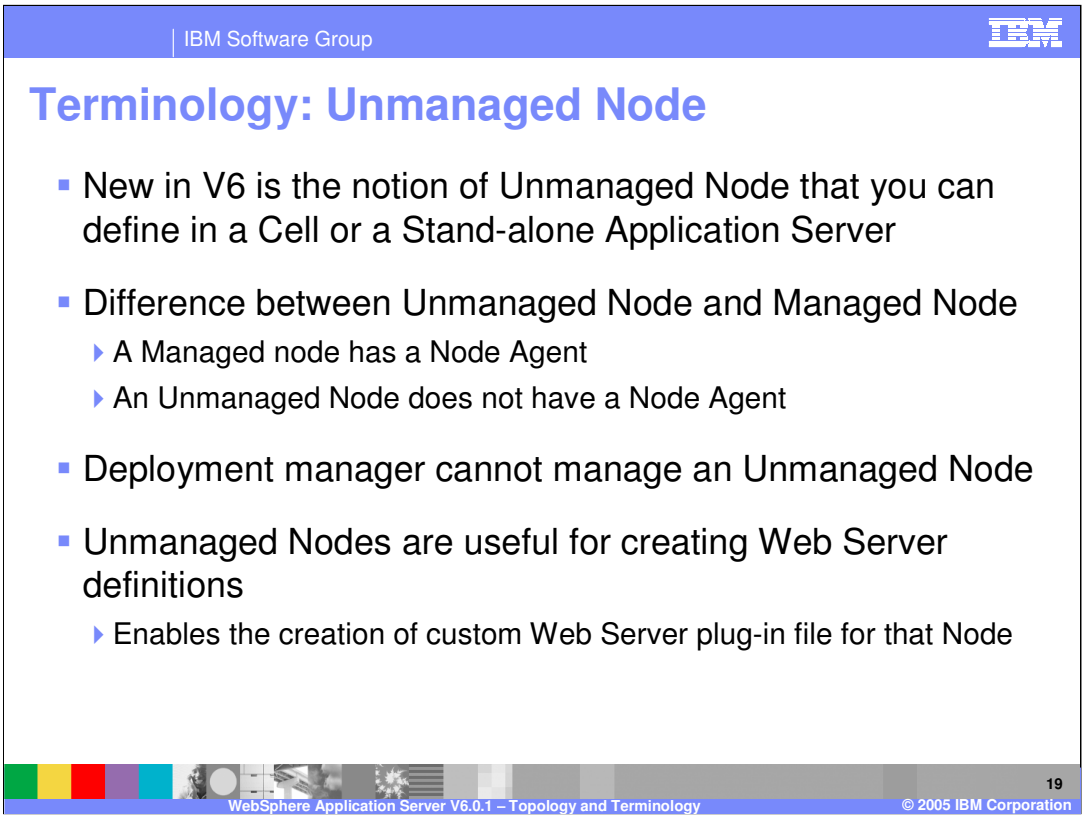

An Unmanaged Node is defined with the Network Deployment Cell topology as a remote node that WebSphere does not manage. However, the Unmanaged Node provides the capability of defining other servers like Web Servers within the topology, as unmanaged servers. Providing this capability allows the system administrator to do specific functions like create custom plug-in configuration file for the Web Server on the Unmanaged Node.

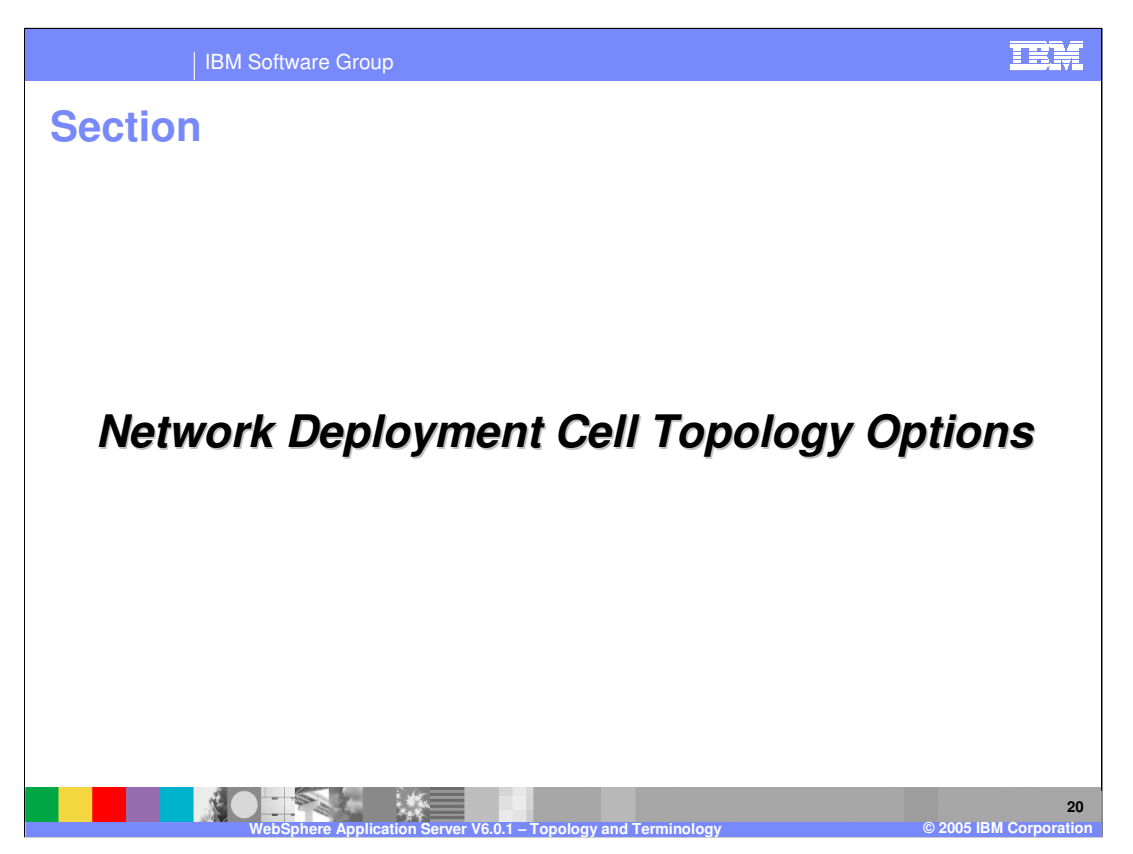

The next section will discuss the topology of a Network Deployment Cell environment.

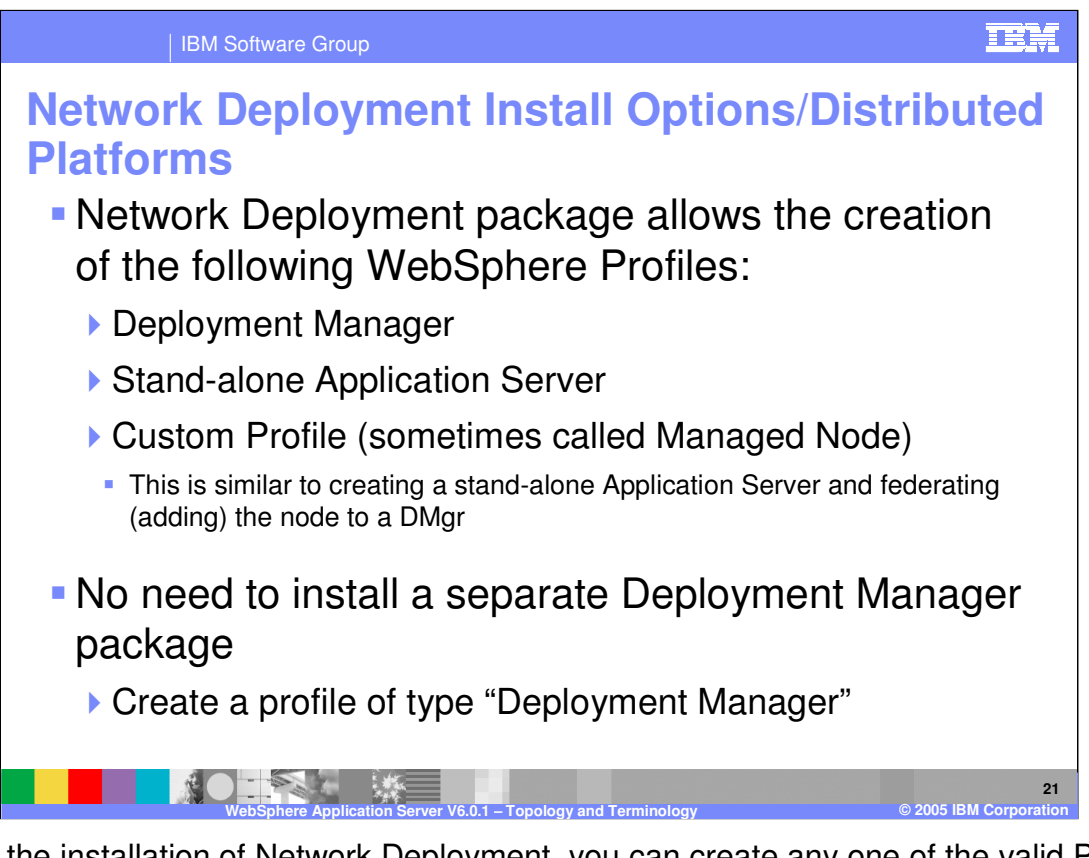

During the installation of Network Deployment, you can create any one of the valid Profiles – Stand-alone Application Server, Deployment Manager or a Custom Profile. The Standalone Application Server profile is no different than what has been discussed earlier in this presentation. Except for licensing considerations, it is the same as the Express Application Server. The Custom Profile allows you to create a Managed Node (already federated to a Deployment Manager), where you can then define Application Servers or Web Server nodes.

One big difference from version 5 install, is that in version 6, you have only one install image from which you can create all the runtimes. In version 5, there are two distinct install image one for the Deployment Manager and another for the Application Server.

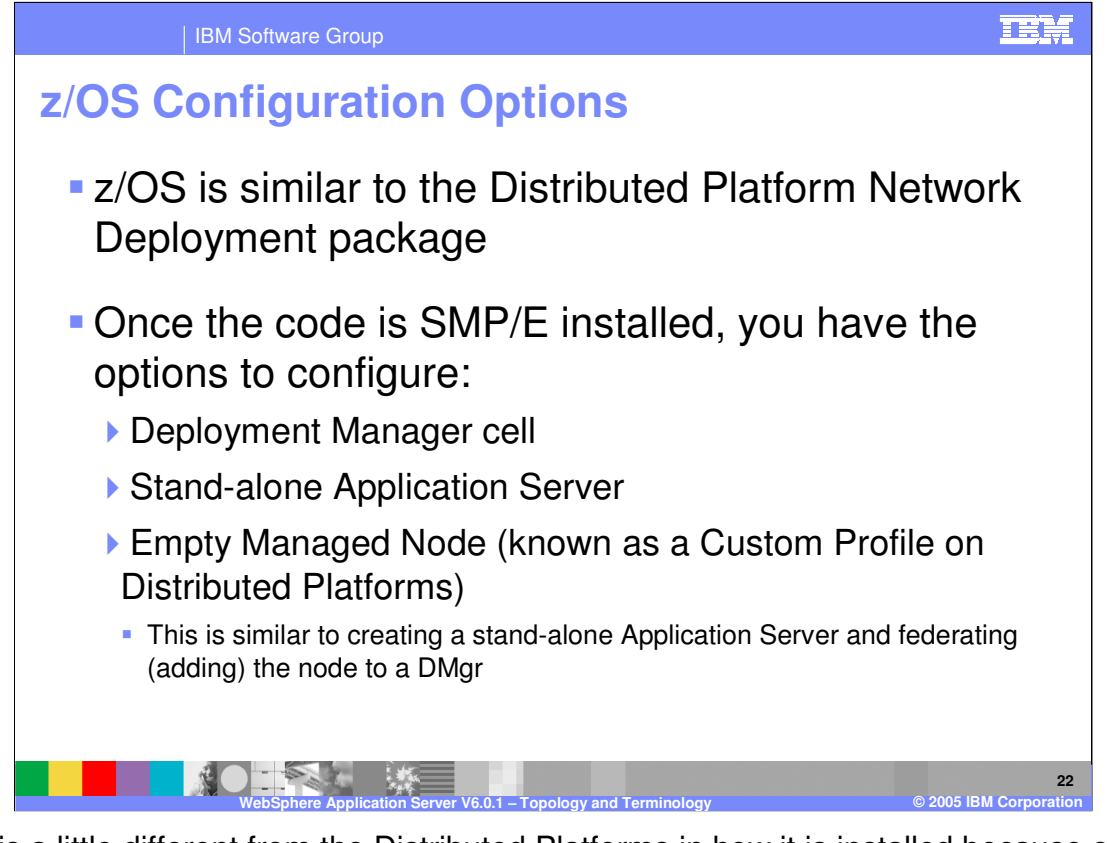

z/OS is a little different from the Distributed Platforms in how it is installed because of the use of SMP/E to install the product binaries. This naturally separates the installation of the product binaries from the configuration of the actual Application Server and you'll see that nothing has really changed from V5 other than the addition of a new 'Empty Managed Node' option. So, once the code has been SMP/E installed, you will run the ISPF Customization Dialog to configure one of the options shown on the foil. The way that z/OS distinguishes the various configurations under the one install image is thru the 'home directory'. Each time you configure a different option, you will specify either a separate HFS with its own mount point or a separate directory within a common HFS. The Distributed Platform uses the concept of Profiles to distinguish the various configurations. On the following foils, when you see 'Profiles', think of these different configuration options.

See the separate WebSphere Profiles presentation to understand how the concept of Profiles fits into the z/OS Platform.

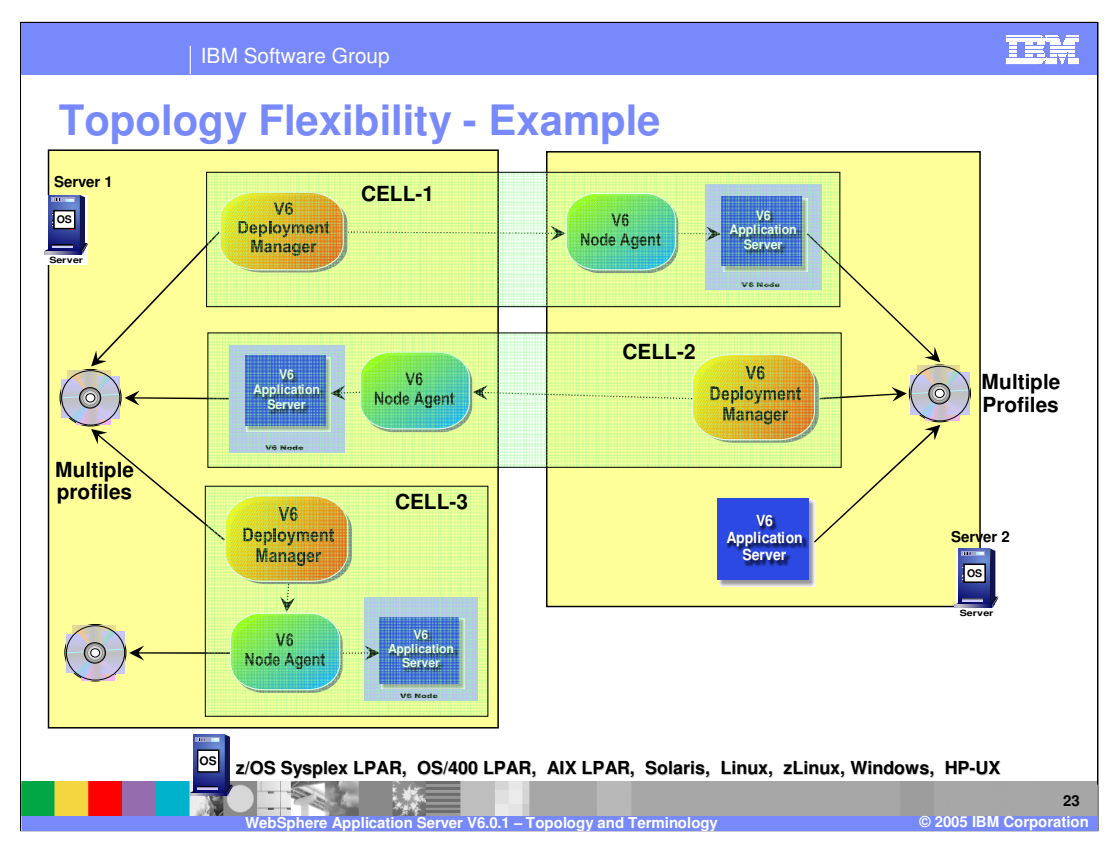

You have total control over how you want to create the topology of your Network Deployment Cell or Stand-alone Application Server.

You can configure multiple Cells sharing the same hardware or different profiles or different installs. You can decide if the Deployment Manager and Nodes share the same machine or are on different machines, and so on.

In this example, there are multiple profiles on both the Servers 1 and 2. There are multiple installs on Server 1, and Multiple Nodes and multiple Deployment Managers on the same Server. The Stand-alone Application Server profile coexist with the other Network Deployment cells.

This diagram also has examples of multiple profiles and multiple installs, multiple Nodes on the same machine, multiple Deployment Managers on the same machine, and so on.

The only requirement is that when running multiple WebSphere processes on the same operating system, the port numbers must be unique.

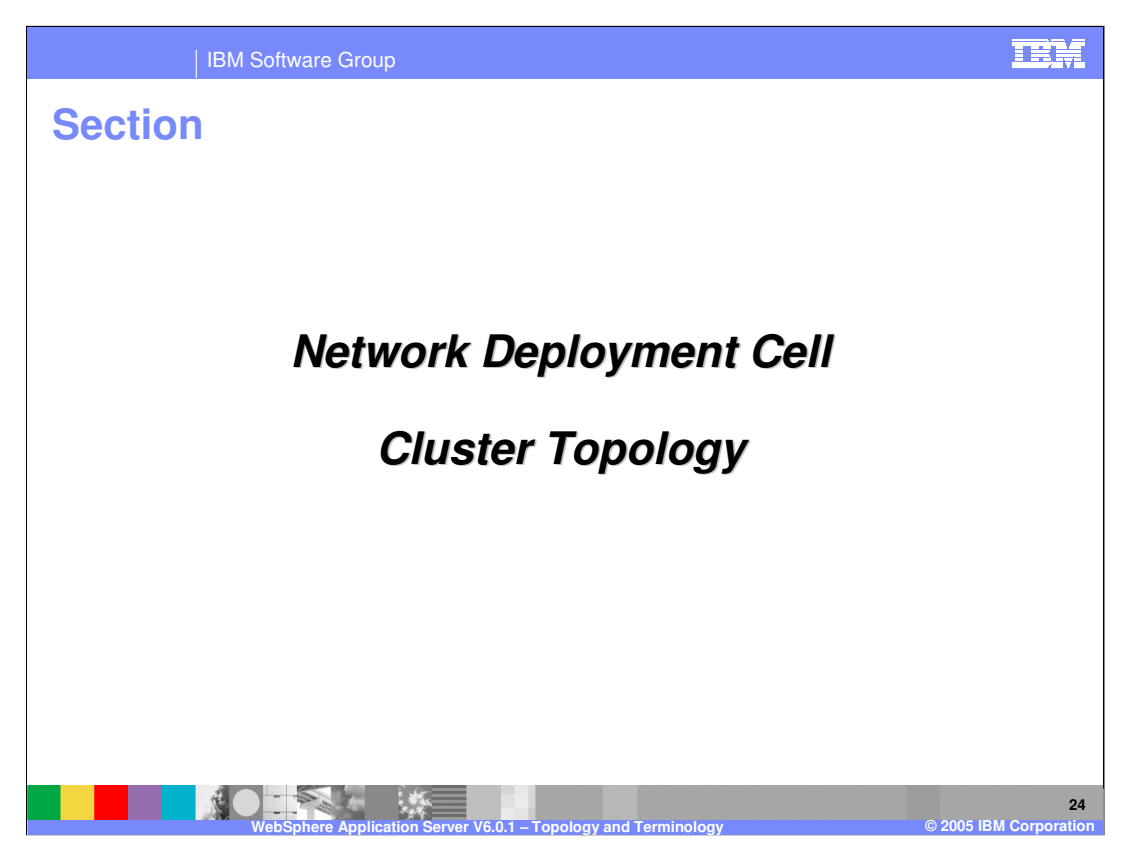

This next section will contains an examples of a Network Deployment Cluster topology.

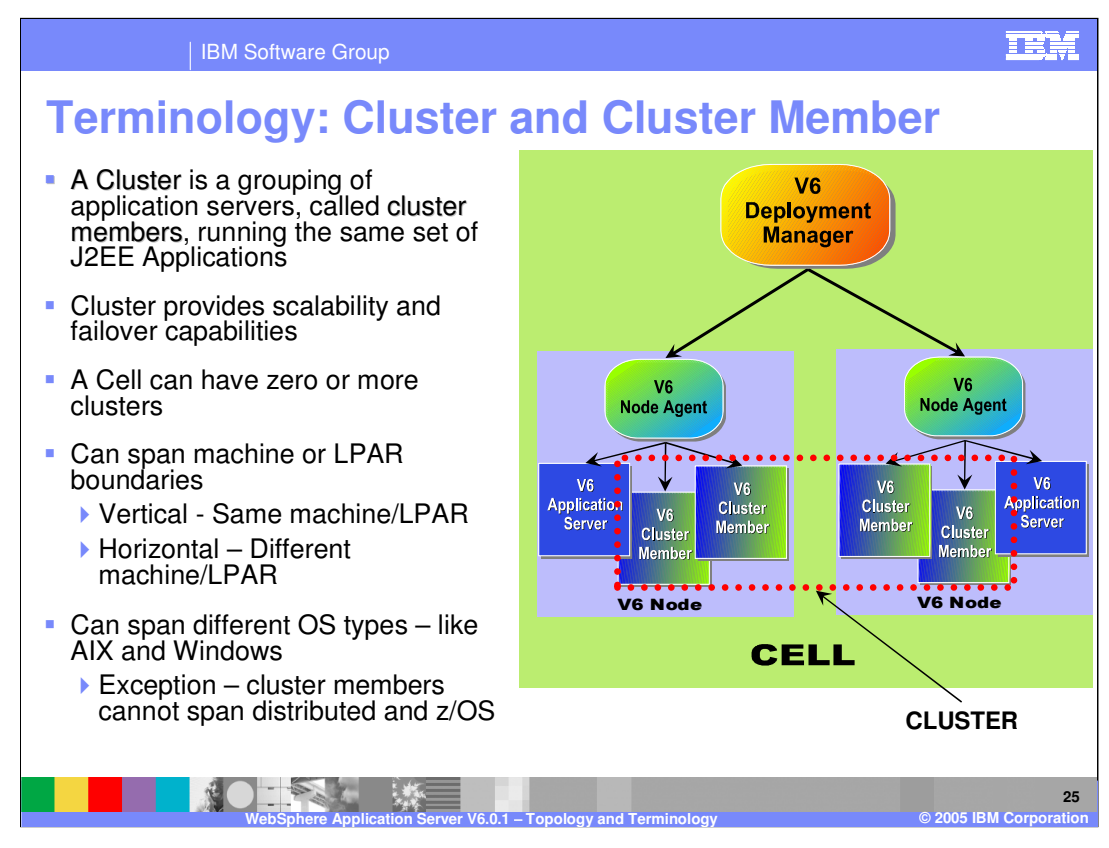

In this example, Cluster and Cluster member definitions are the same as in version 5. Horizontal Clusters provide a fail over of a machine that is not provided by vertical clustering.

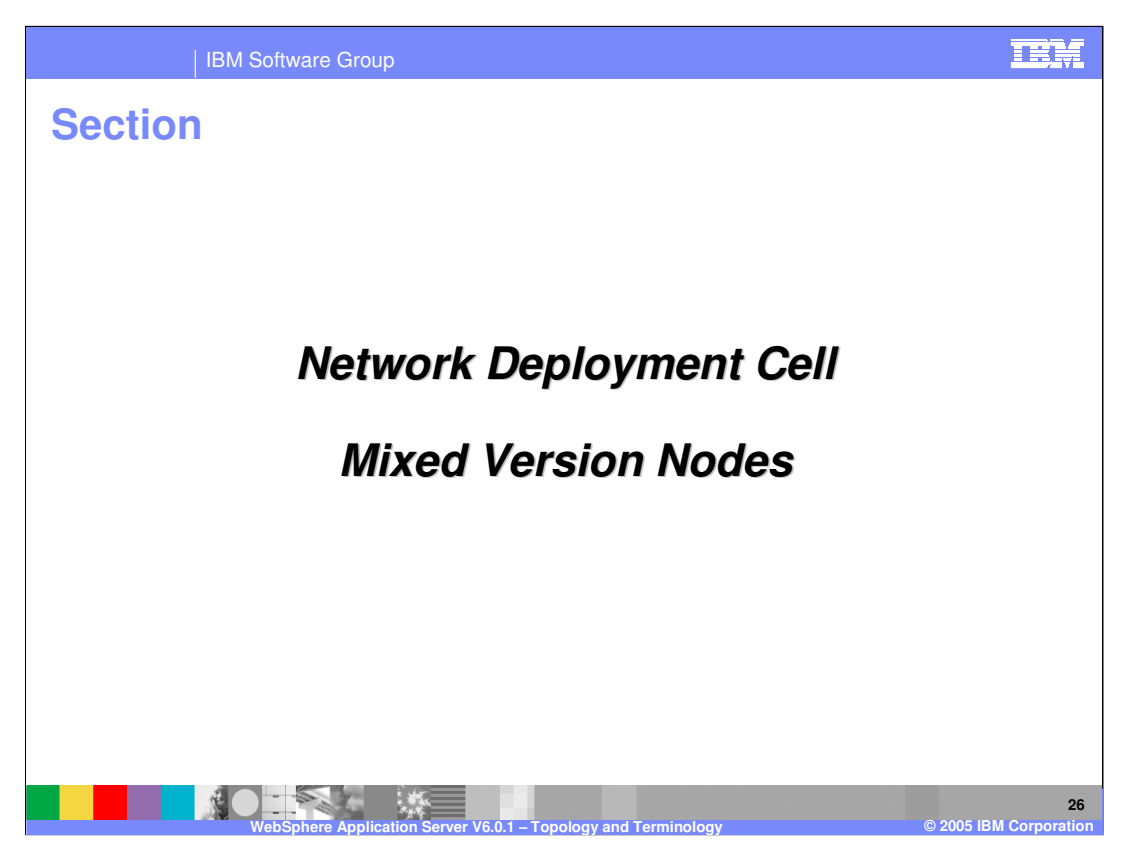

The next slide will discuss the Network Deployment cell with mixed version nodes.

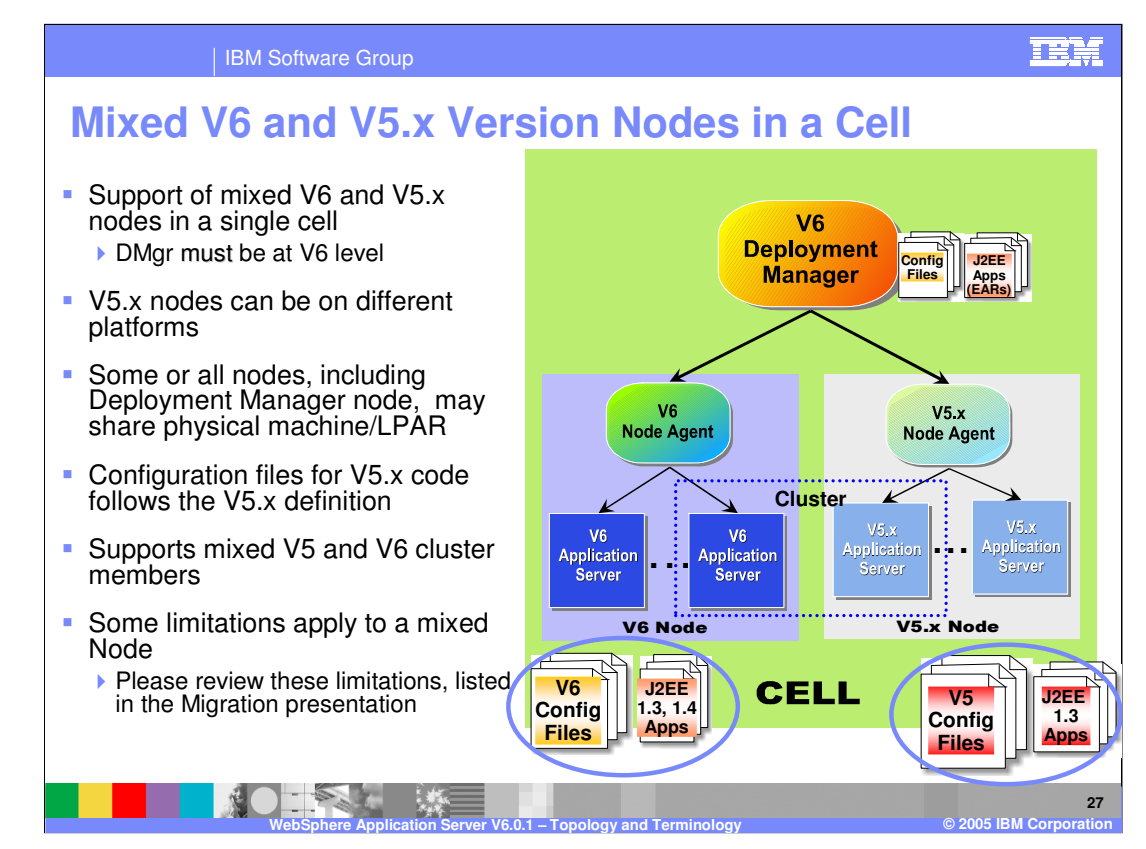

The Migration presentation will cover the steps performed to go from a full V5 cell, to a mixed cell to a full V6 cell.

Some of the restrictions of mixed version cell are:

- •Cannot add a new V5 node
- •Cannot add a new V5 Application server
- •Applications using JDK 1.4 cannot run on V5.0.2 or below

However, if you anticipate and add new V5 nodes and WebSphere Application Servers before migrating to V6, and do not start them, you can use them later.

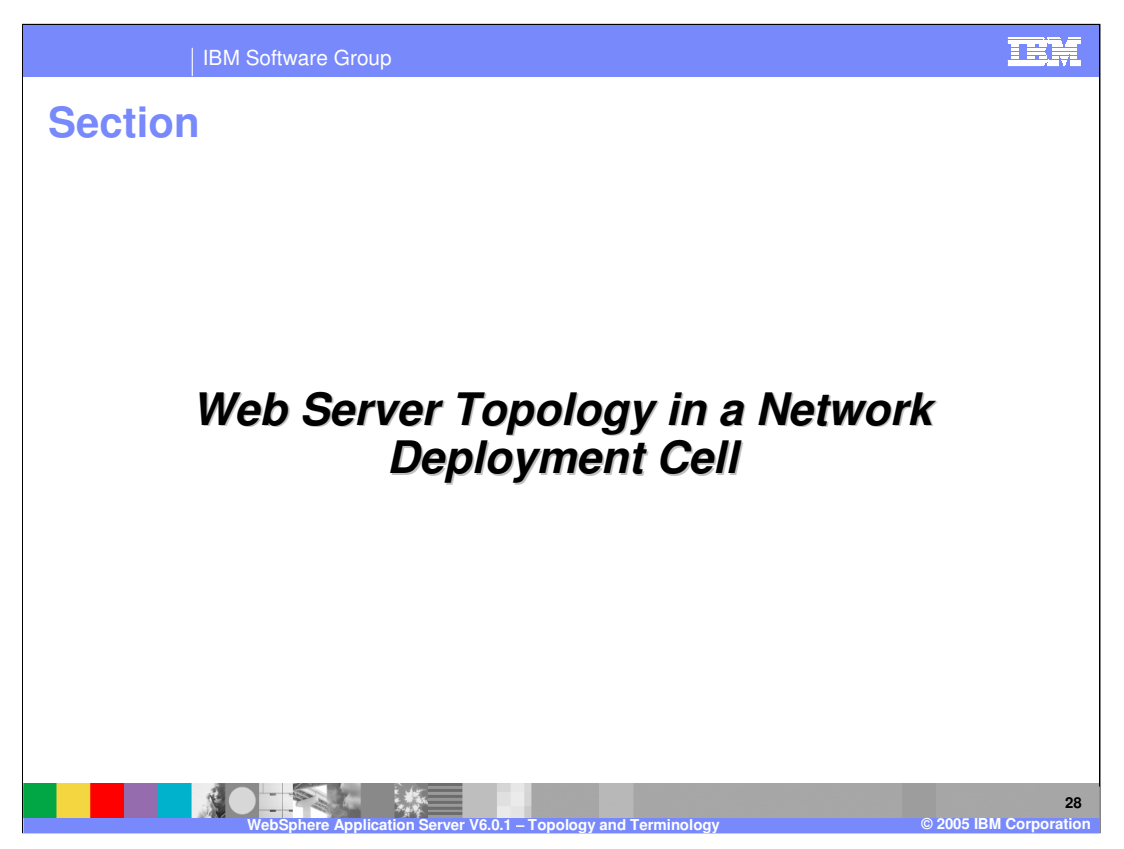

The next section will cover Web server topology within a cell.

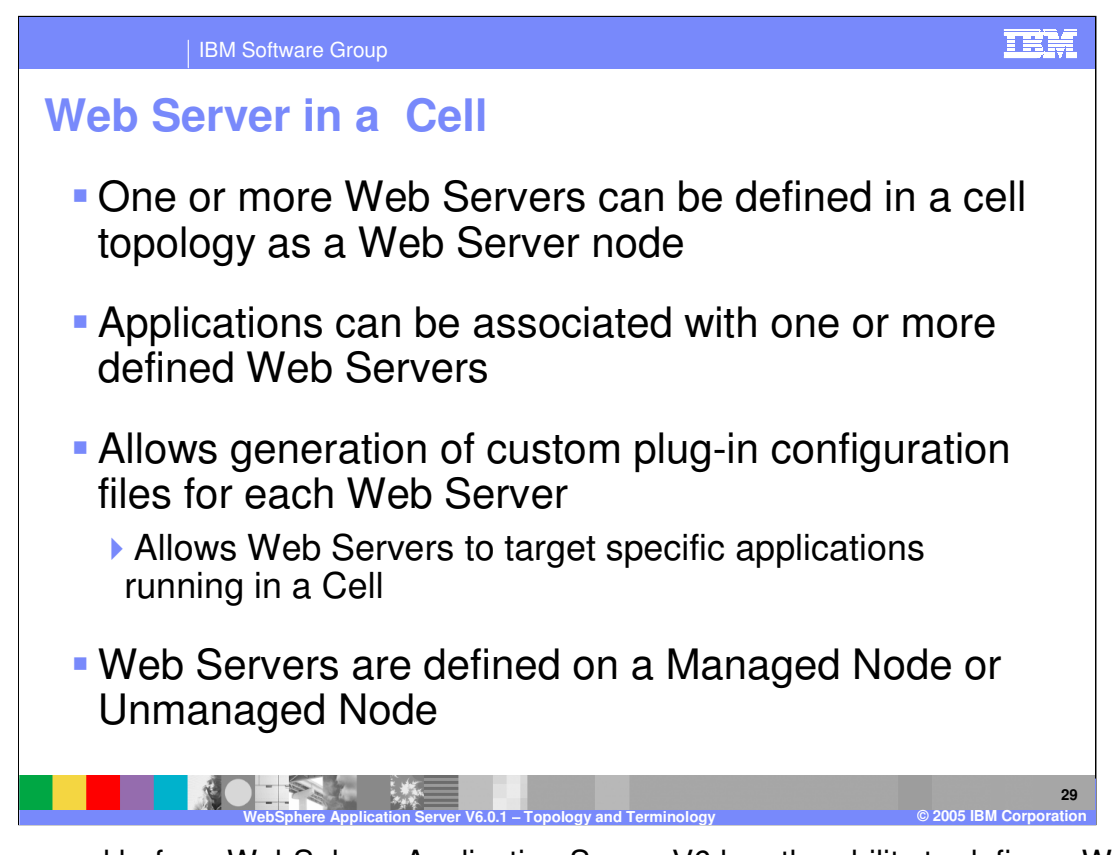

As discussed before, WebSphere Application Server V6 has the ability to define a Web Server node with the Application Server topology. In Network Deployment, a cell can have multiple Web Server definitions which can be defined on a Managed or Unmanaged Node.

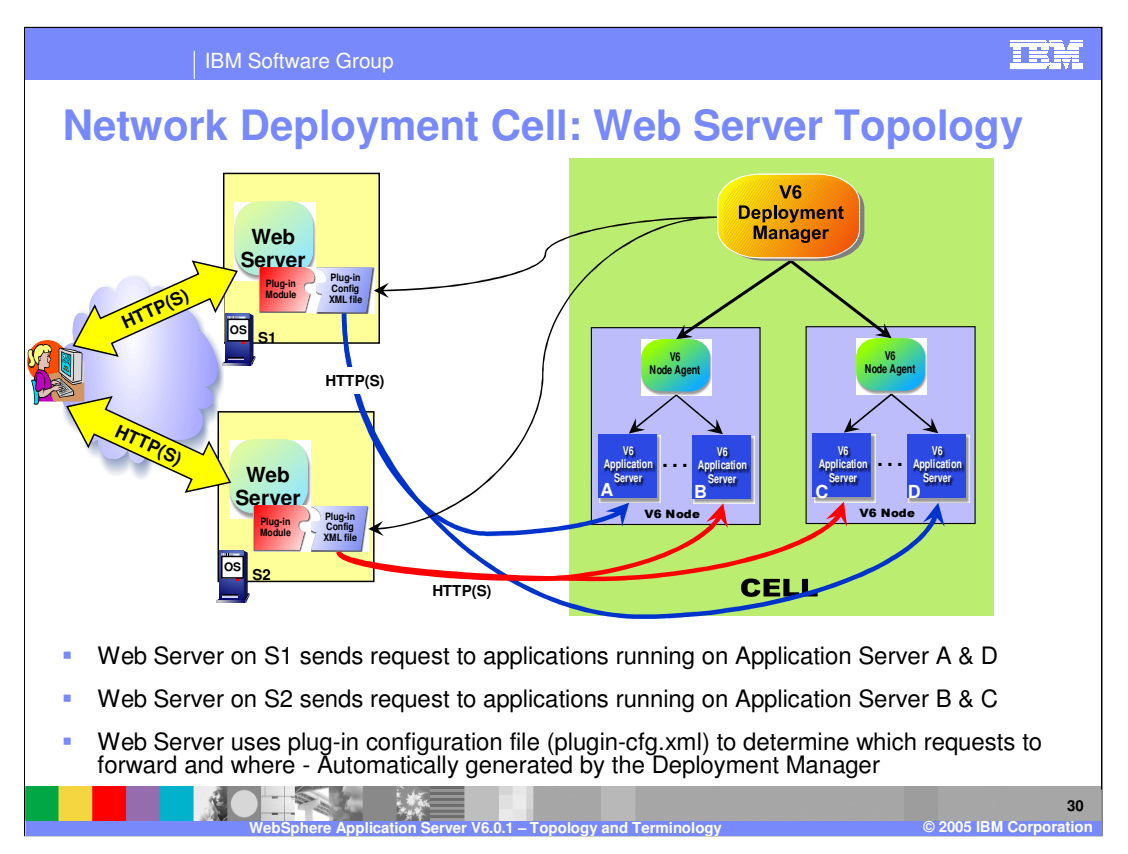

This illustrates an example with two Web Servers targeting different applications within the Cell. By defining the two Web Servers in the Network Deployment Cell topology and mapping the applications to those specific Web Servers, you can create custom plug-in configuration files that provide this functionality.

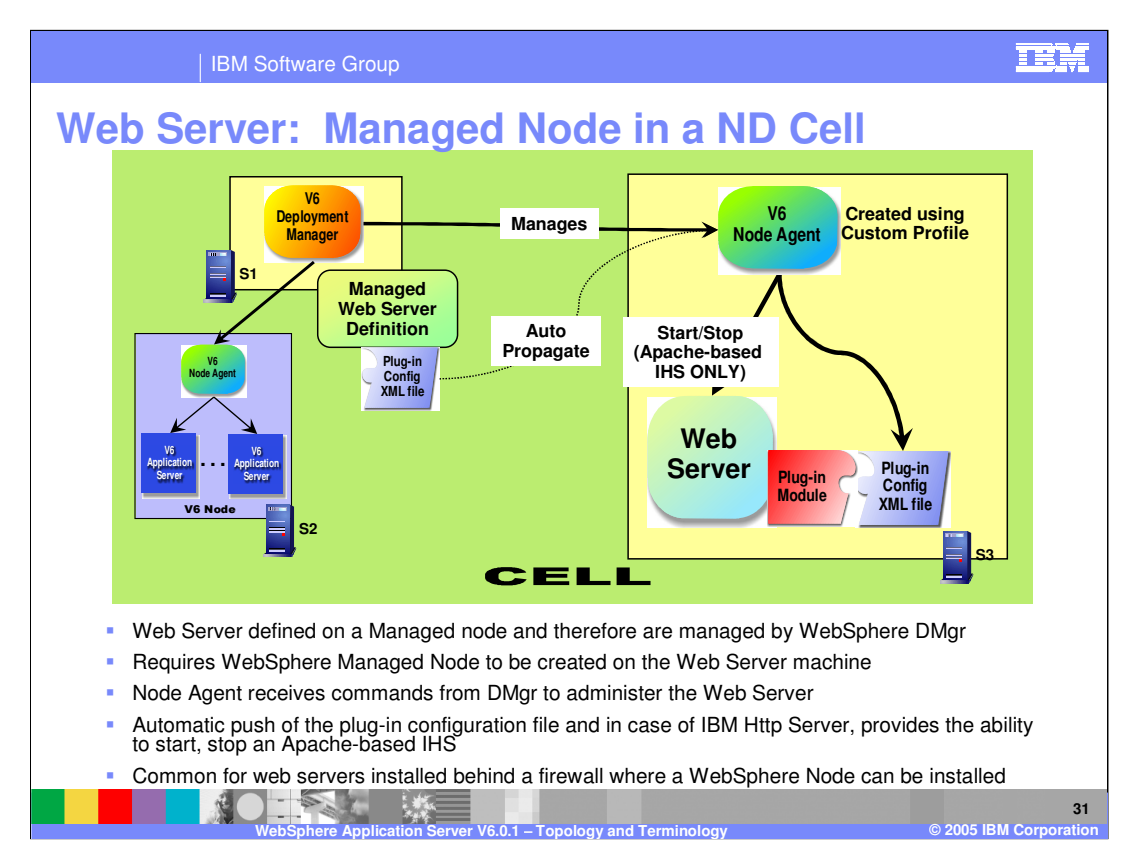

This slide shows an example of a web server in a managed node. A Node Agent is present on the server where the Web server is installed. The Web server is managed by the WebSphere Deployment Manager through the node agent. The node agent provides the ability to start and stop the Web Server (for IBM Apache-based Http Server only), as well as to automatically push the plug-in configuration file to the Web Server. The z/OS IHS is Domino-Go based. This scenario is most common for behind a firewall where a WebSphere Node can be installed without as many security concerns.

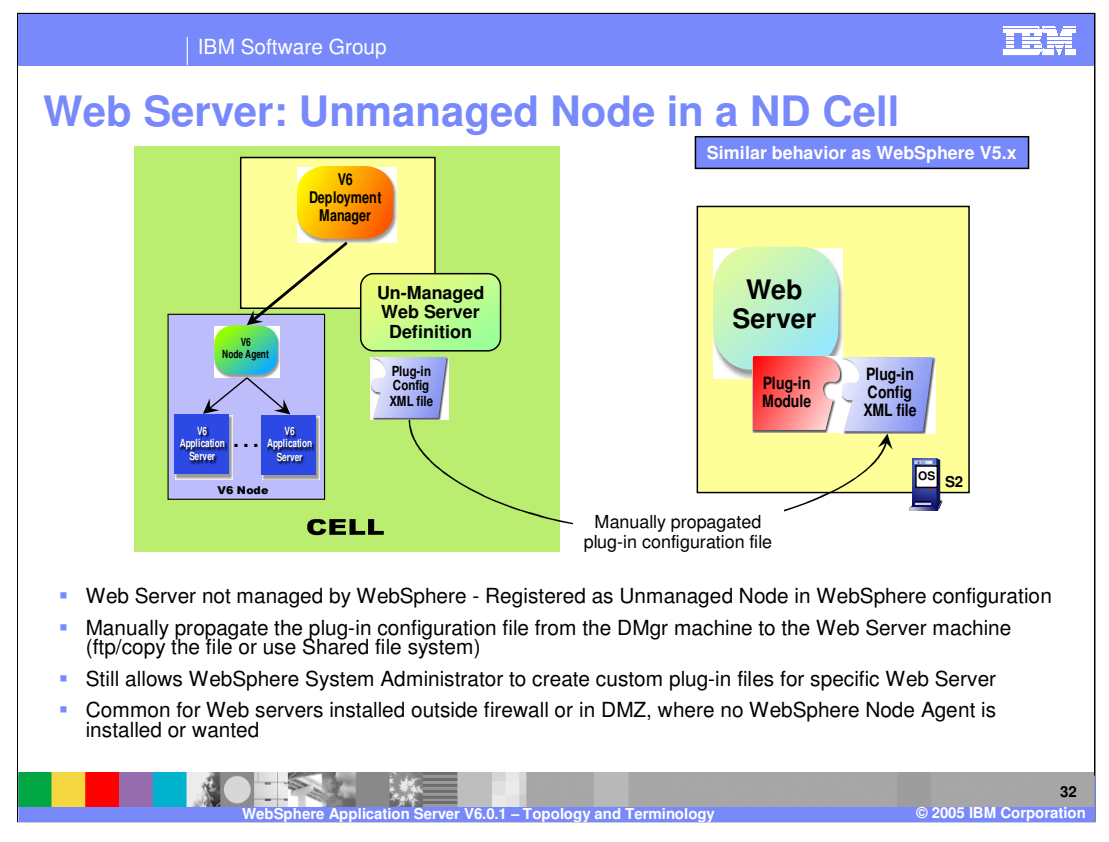

In this example, the Web Server is defined in an unmanaged node. This allows a WebSphere System Administrator to create custom plug-in files for that Web Server. This is covered in more detail in the plug-in presentation. When the plug-in is created it must be manually copied to the Web server. The deployment manager has no capability to direct the Web server. The IBM HTTP Server allows for more management in an unmanaged node.

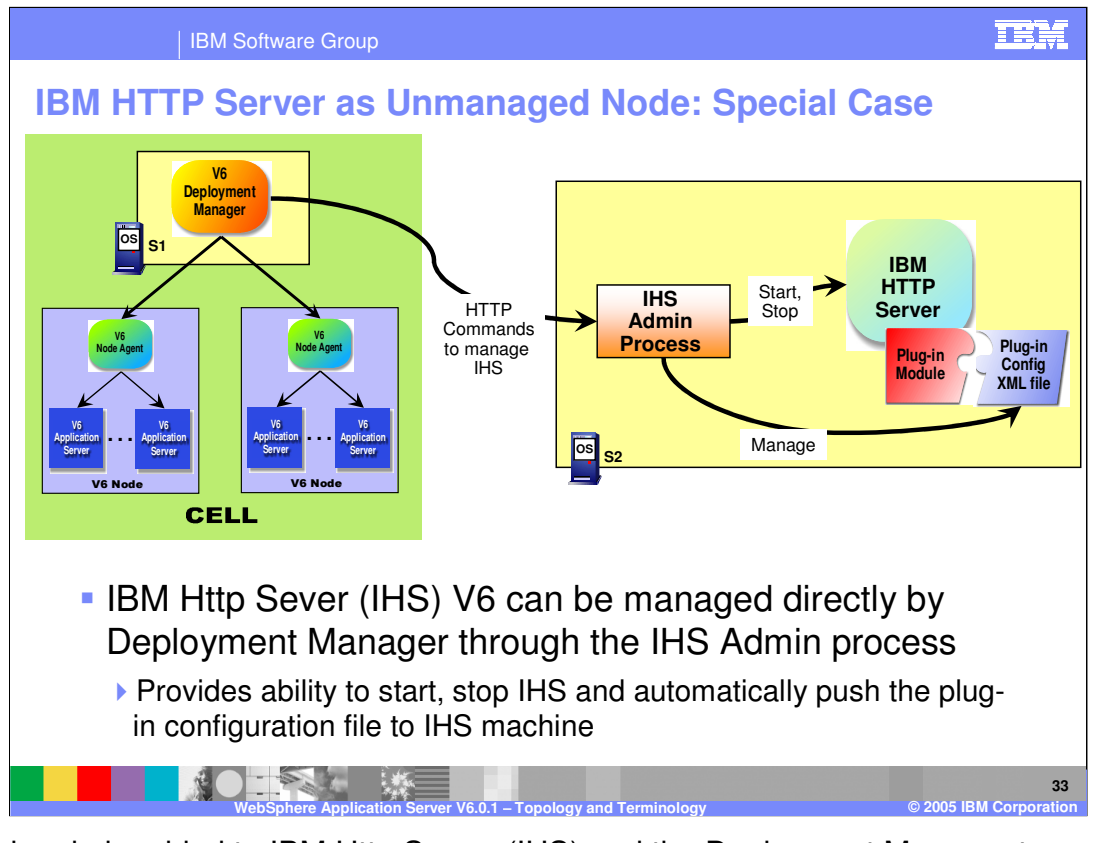

Special code is added to IBM Http Server (IHS) and the Deployment Manager to provide some level of integration. If IHS is defined on an unmanaged Node, you still have the ability to manage IHS through the IHS Admin process. Through the IHS Admin process, the Deployment manager sends commands to start or stop IHS, and to push the plug-in configuration file to the Web Server's location. Again, this only works for the IBM Apachebased IHS. At this point, the starting and stopping of the IHS is not available on the Domino-Go based IHS found on z/OS.

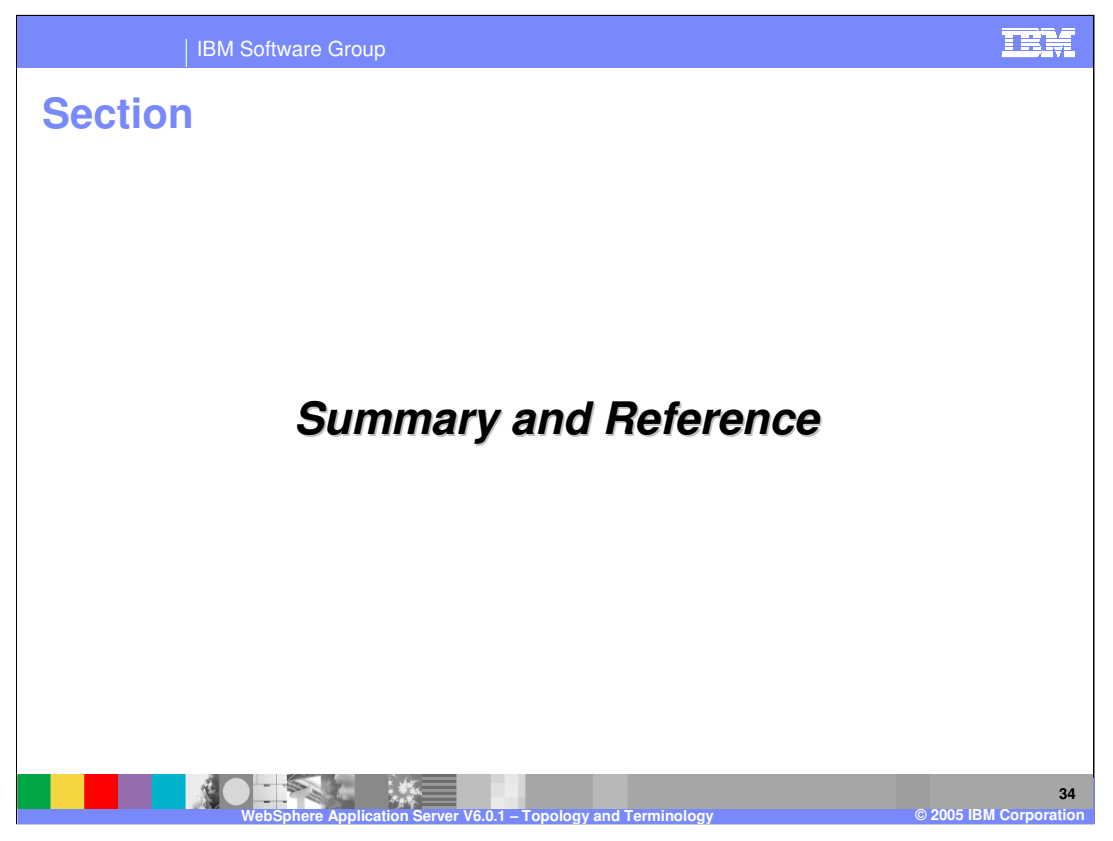

The last section is the Summary

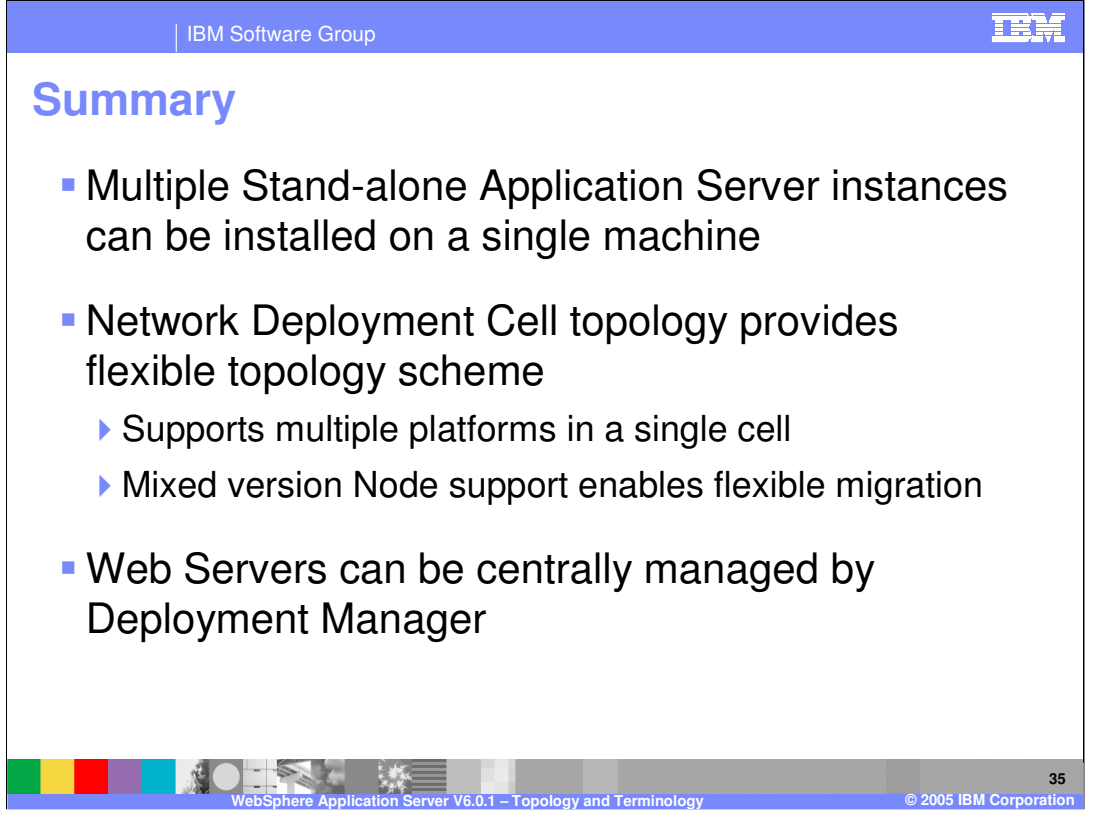

WebSphere Application Server V6 builds on top of the topology supported in Version 5, and adds some significant enhancements to it in terms of supporting the Web Server nodes on managed or unmanaged nodes. The install has been simplified to easily create the topology that you need.

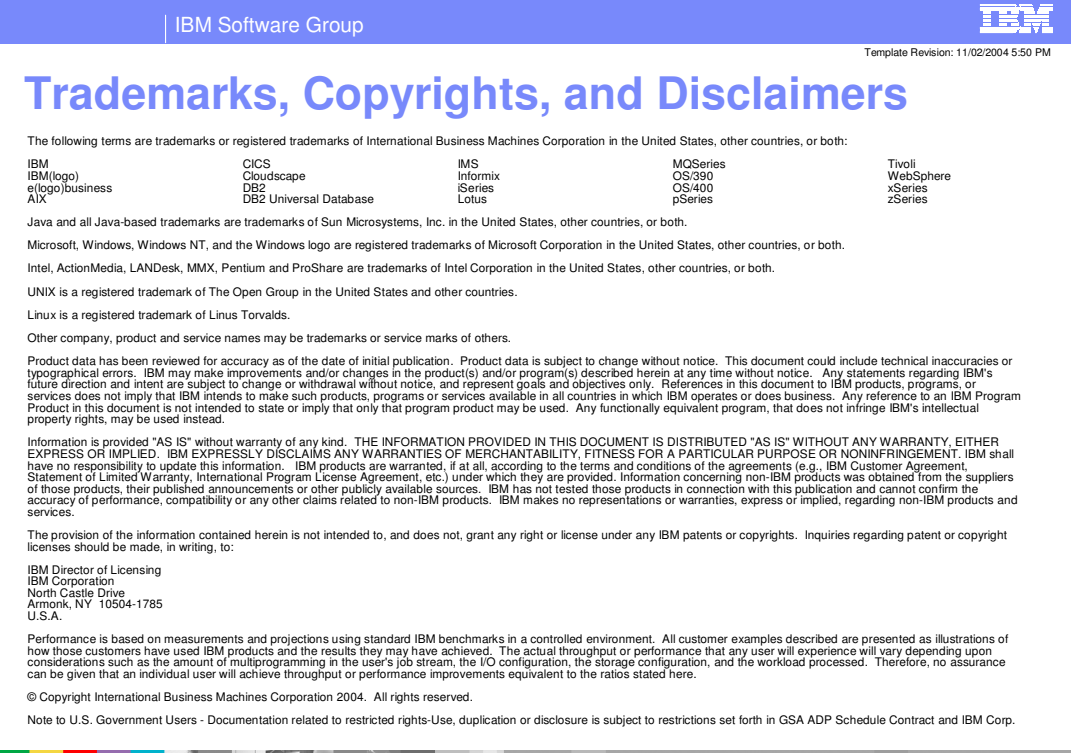

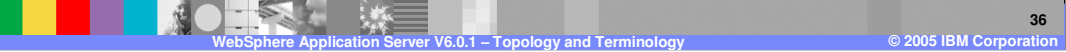